# **SIEMENS**

# Climatix™

# Modbus communication

Basic Documentation

CB1J3960en **Building Technologies** 

# <span id="page-1-0"></span>Legal note

This guide includes notes that must be followed for your own personal safety as well as to prevent damage to property. Notes on your personal safety are identified by a warning triangle and use the signal word CAUTION. CAUTION identifies a situation that can result in slight injuries. Notes dealing only with damage to property do not have the warning triangle and use the signal word NOTICE and an exclamation point. Legal note concept

The notes are depicted as follows:

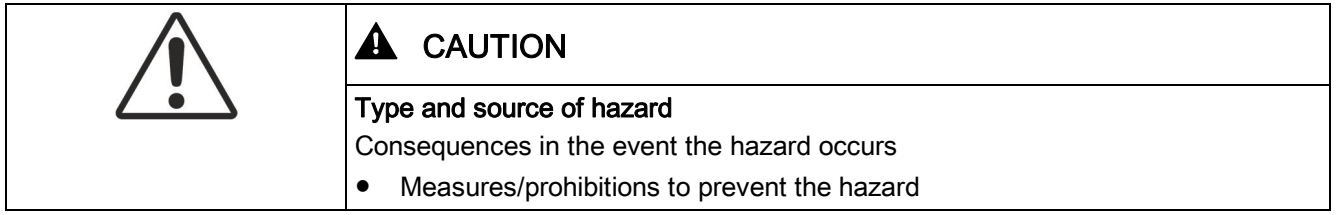

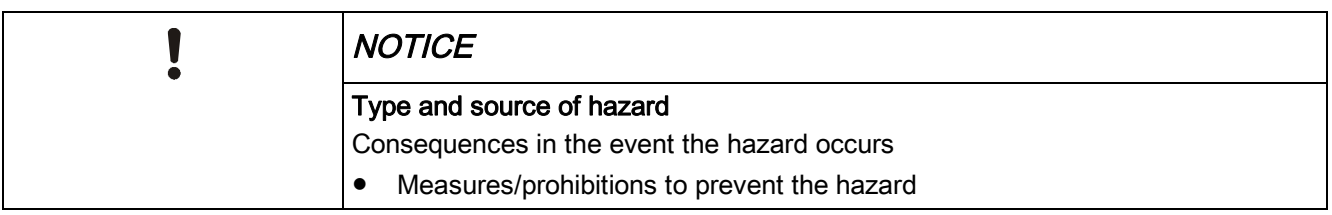

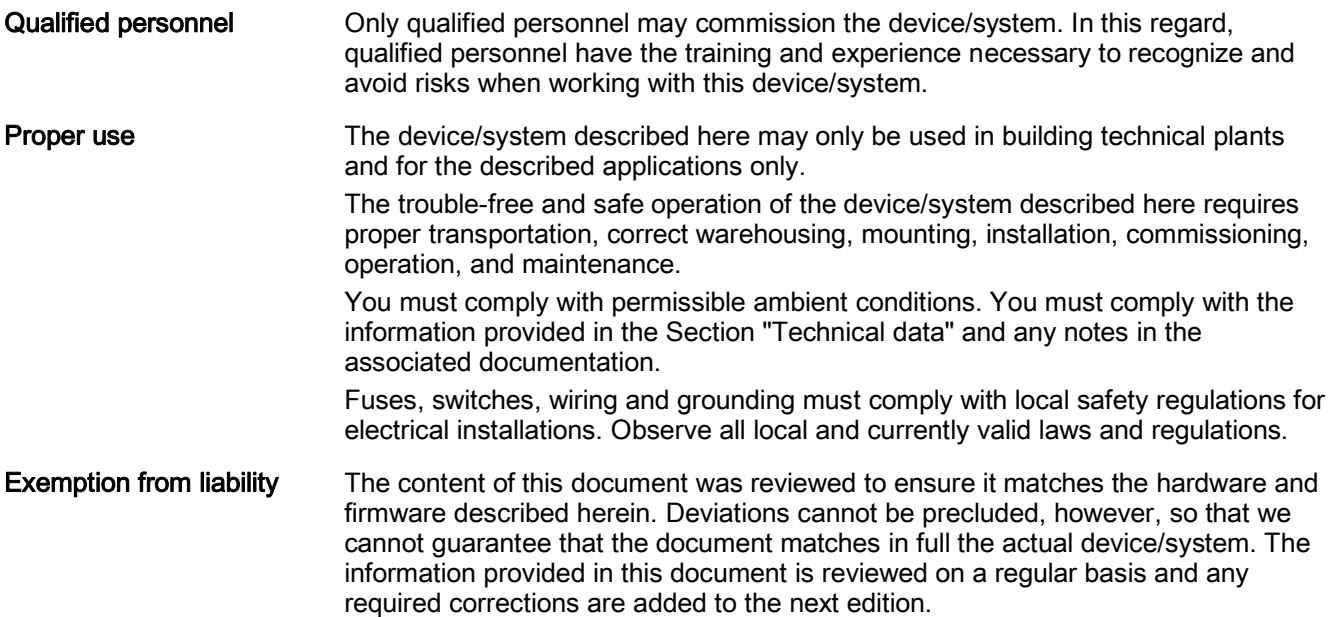

# <span id="page-2-0"></span>Cyber security disclaimer

Siemens provides a portfolio of products, solutions, systems and services that includes security functions that support the secure operation of plants, systems, machines and networks. In the field of Building Technologies, this includes building automation and control, fire safety, security management as well as physical security systems.

In order to protect plants, systems, machines and networks against cyber threats, it is necessary to implement – and continuously maintain – a holistic, state-of-the-art security concept. Siemens' portfolio only forms one element of such a concept.

You are responsible for preventing unauthorized access to your plants, systems, machines and networks which should only be connected to an enterprise network or the internet if and to the extent such a connection is necessary and only when appropriate security measures (e.g. firewalls and/or network segmentation) are in place. Additionally, Siemens' guidance on appropriate security measures should be taken into account. For additional information, please contact your Siemens sales representative or visit [https://www.siemens.com/global/en/home/company/topic](https://www.siemens.com/global/en/home/company/topic-areas/future-of-manufacturing/industrial-security.html)[areas/future-of-manufacturing/industrial-security.html](https://www.siemens.com/global/en/home/company/topic-areas/future-of-manufacturing/industrial-security.html).

Siemens' portfolio undergoes continuous development to make it more secure. Siemens strongly recommends that updates are applied as soon as they are available and that the latest versions are used. Use of versions that are no longer supported, and failure to apply the latest updates may increase your exposure to cyber threats. Siemens strongly recommends to comply with security advisories on the latest security threats, patches and other related measures, published, among others, under <https://www.siemens.com/cert/en/cert-security-advisories.htm>.

# Table of contents

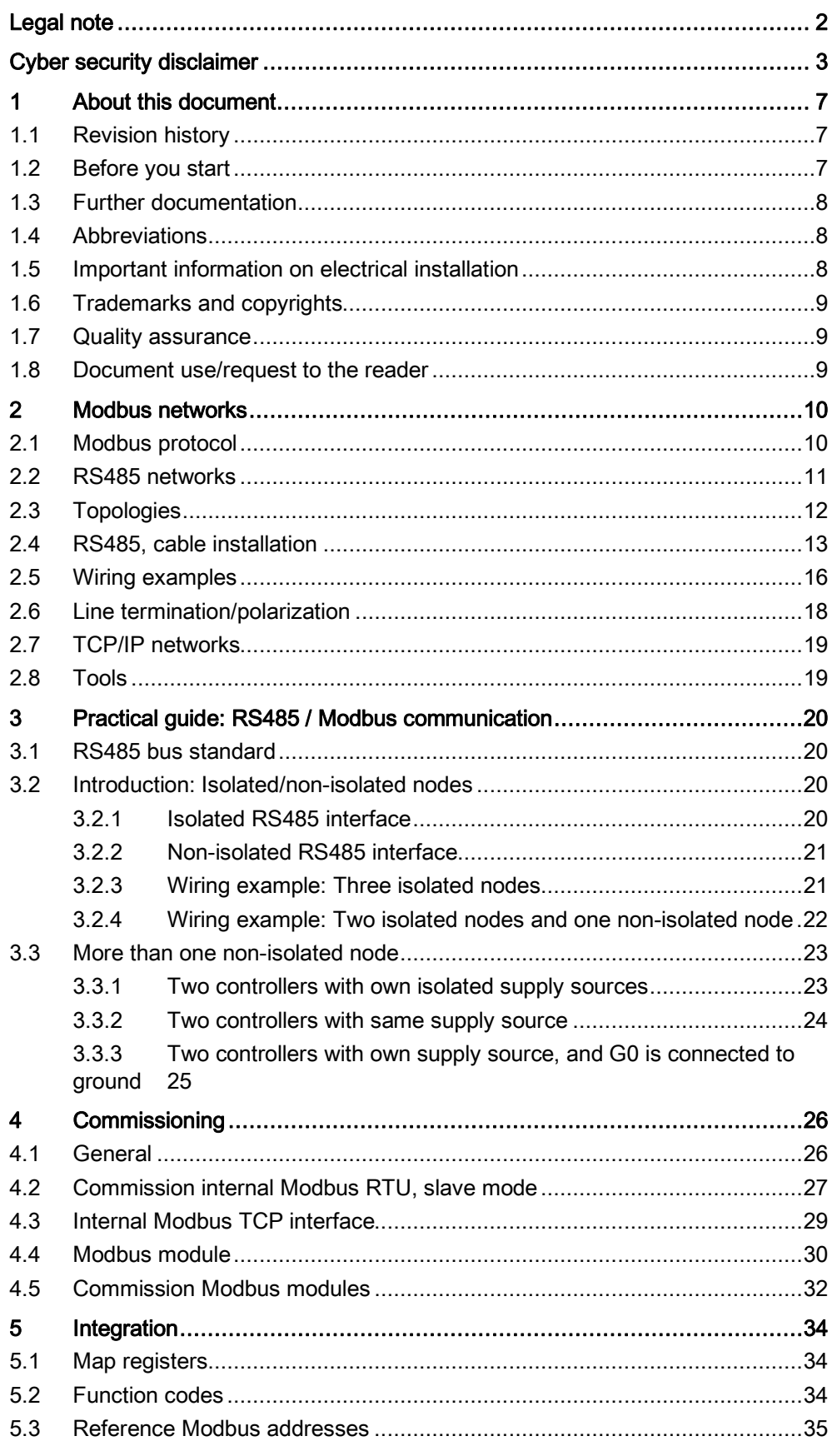

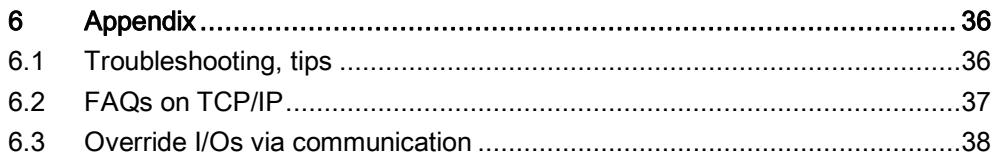

# <span id="page-6-0"></span>1 About this document

# <span id="page-6-1"></span>1.1 Revision history

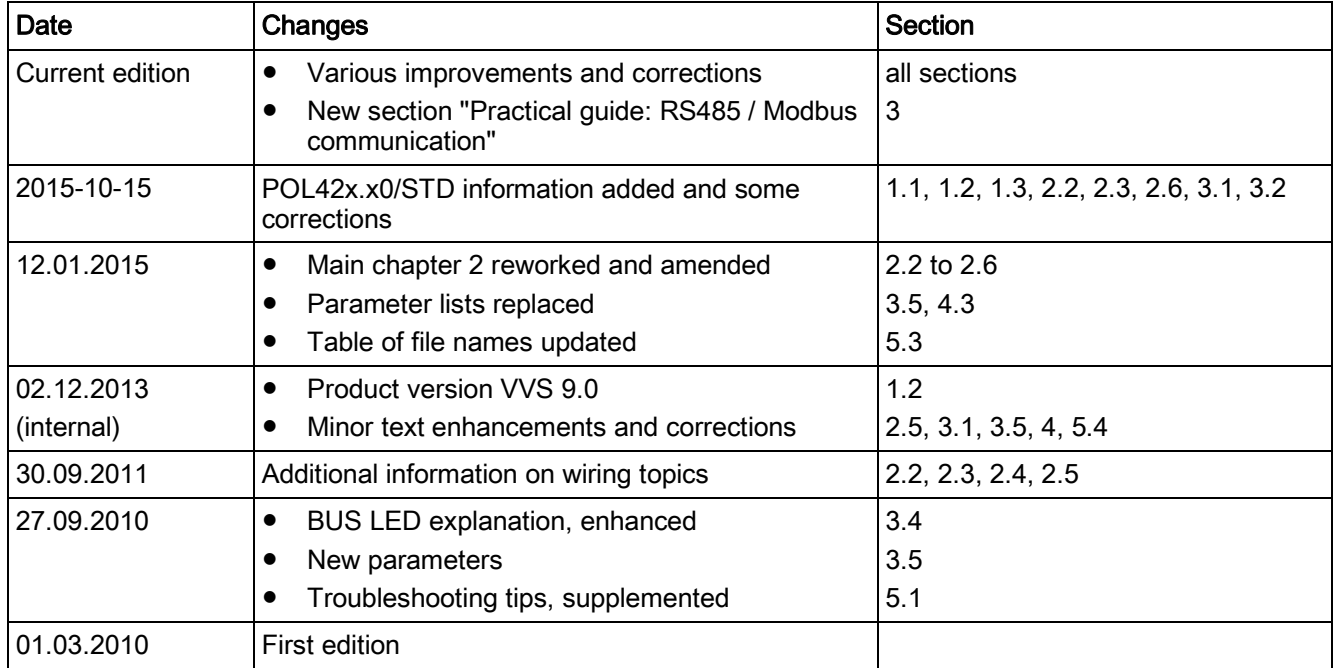

# <span id="page-6-2"></span>1.2 Before you start

The documentation applies to the products with one or more Modbus interfaces (A+, B-, REF) respectively with an internal Modbus TCP interface. Description and functional scope of the products are based on the Climatix Valid Version Set 10.0 or higher and application per Siemens standard. This document is intended for the following audience: ● Modbus system integrators Measuring and control technicians • Sales and commissioning personnel The above target audience: ● Has general professional knowledge on planning and commissioning measuring and control solutions for HVAC. ● Has basic knowledge of Modbus **Validity** Product versions Target audience **Requirements** 

- 
- Has the document with the references for the specific product.

# 1.3 Further documentation

## Further information

<span id="page-7-0"></span>The following documents contain additional information on the products described in this manual

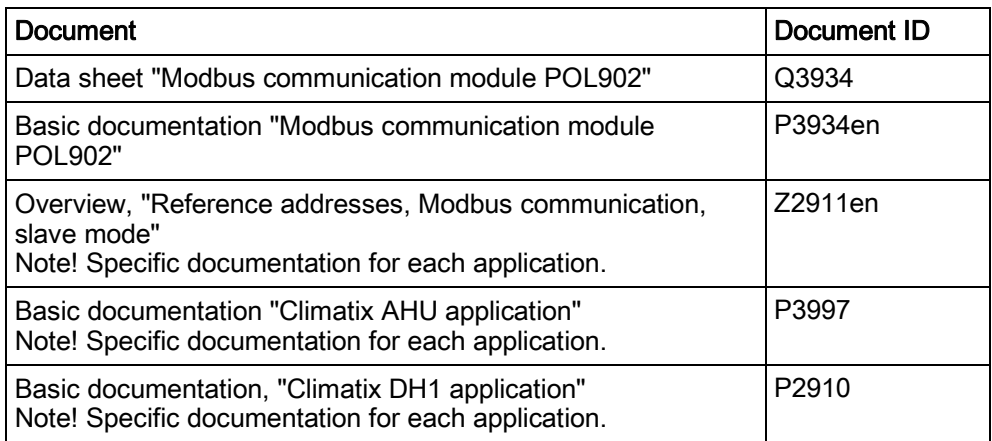

# 1.4 Abbreviations

<span id="page-7-1"></span>The following abbreviations are used in text and illustrations:

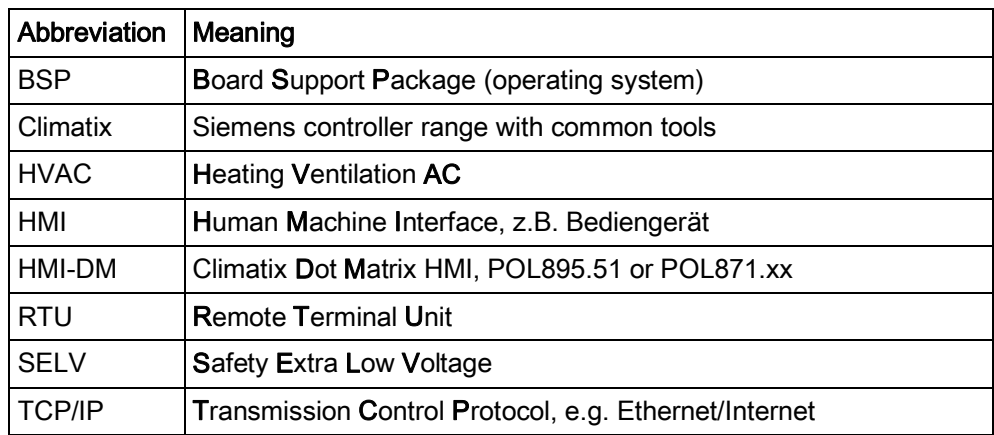

# <span id="page-7-2"></span>1.5 Important information on electrical installation

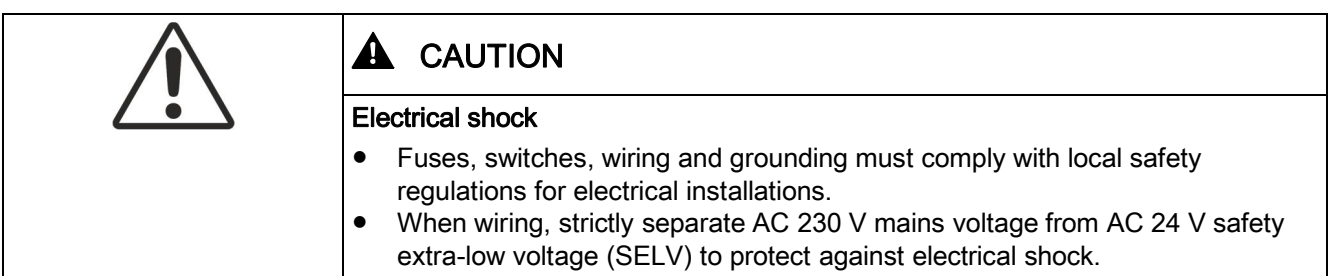

## 1.6 Trademarks and copyrights

### Trademarks, legal owners

<span id="page-8-0"></span>The table below lists the third-party trademarks used in this document and their legal owners. The use of trademarks is subject to international and domestic provisions of the law.

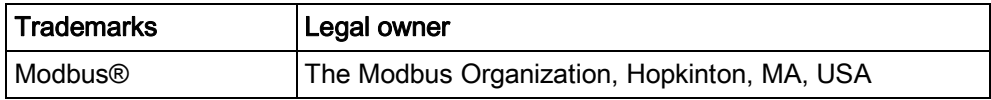

All product names listed in the table are registered  $(\circledR)$  or not registered (™) trademarks of the owner listed in the table. We forgo the labeling (e.g. using the symbols ® and ™) of trademarks for the purposes of legibility based on the reference in this section.

Copyright

This document may be duplicated and distributed only with the express permission of Siemens, and may be passed on only to authorized persons or companies with the required technical knowledge.

## 1.7 Quality assurance

### Document contents

<span id="page-8-1"></span>These documents were prepared with great care.

- The contents of all documents are checked at regular intervals.
- All necessary corrections are included in subsequent versions.
- Documents are automatically amended as a consequence of modifications and corrections to the products described.

<span id="page-8-2"></span>Please make sure that you are aware of the latest document revision date.

## 1.8 Document use/request to the reader

Before using our products, it is important that you read the documents supplied with or ordered at the same time as the products (equipment, applications, tools etc.) carefully and in full. We assume that persons using our products and documents are authorized and properly trained and have the requisite technical knowledge to use our products as intended. Siemens assumes no liability to the extent allowed under the law for any losses resulting from a failure to comply with the aforementioned points or for the Request to the reader Exemption from liability

improper compliance of the same.

# <span id="page-9-0"></span>2 Modbus networks

# <span id="page-9-1"></span>2.1 Modbus protocol

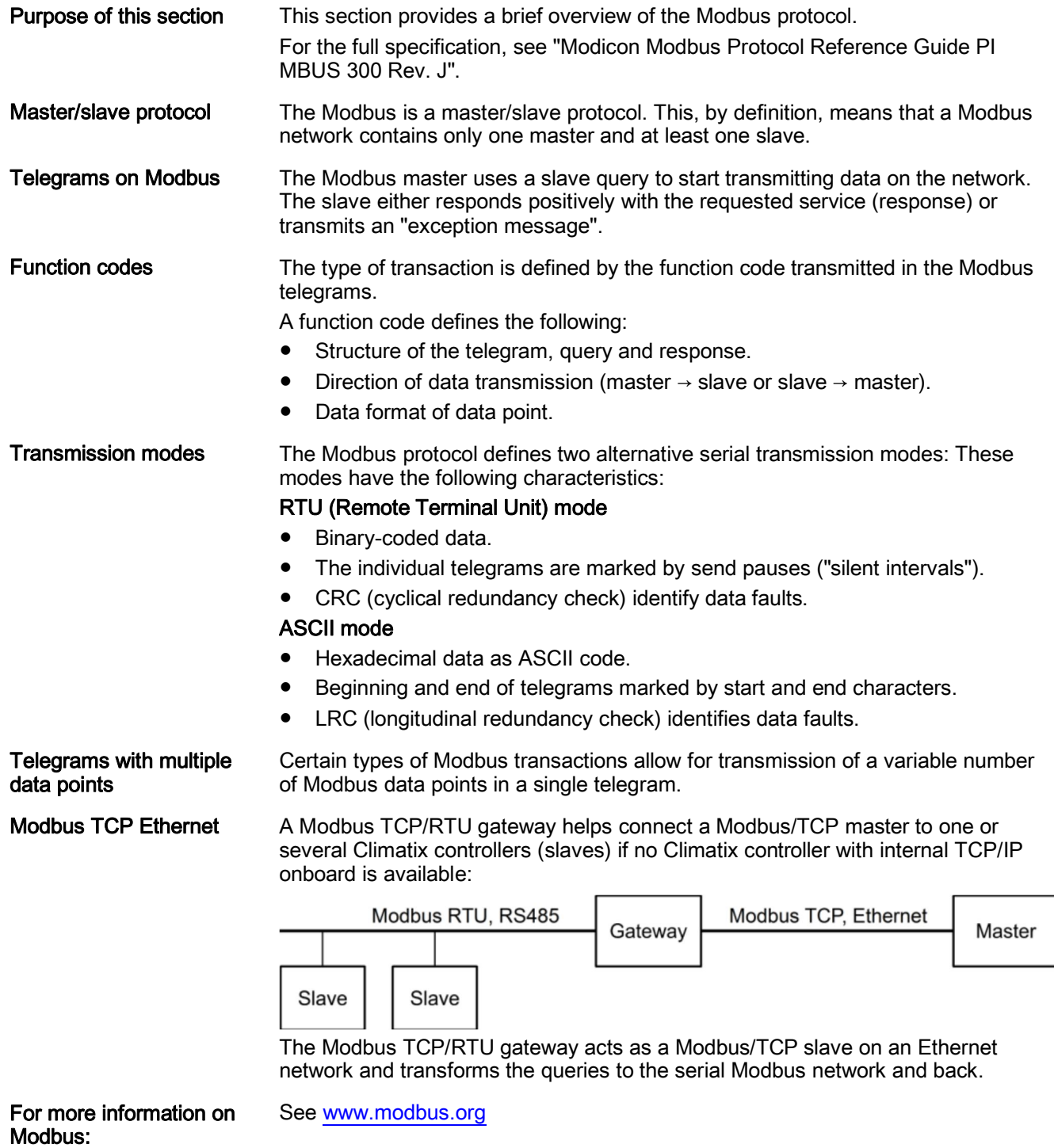

## <span id="page-10-0"></span>2.2 RS485 networks

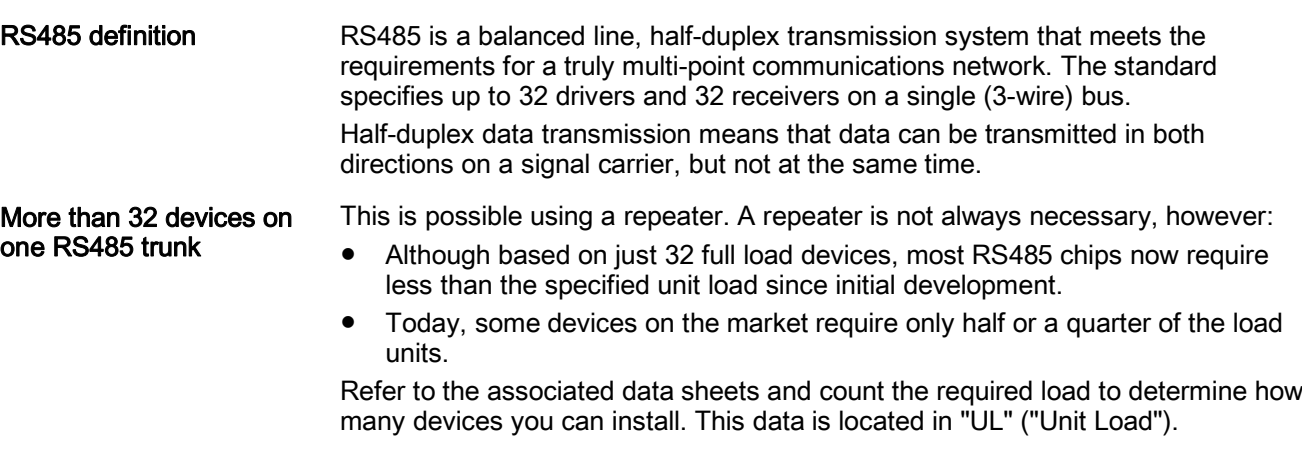

The following table outlines the Climatix devices that are using 3-wire RS-485 network interfaces: Unit loads of Climatix devices

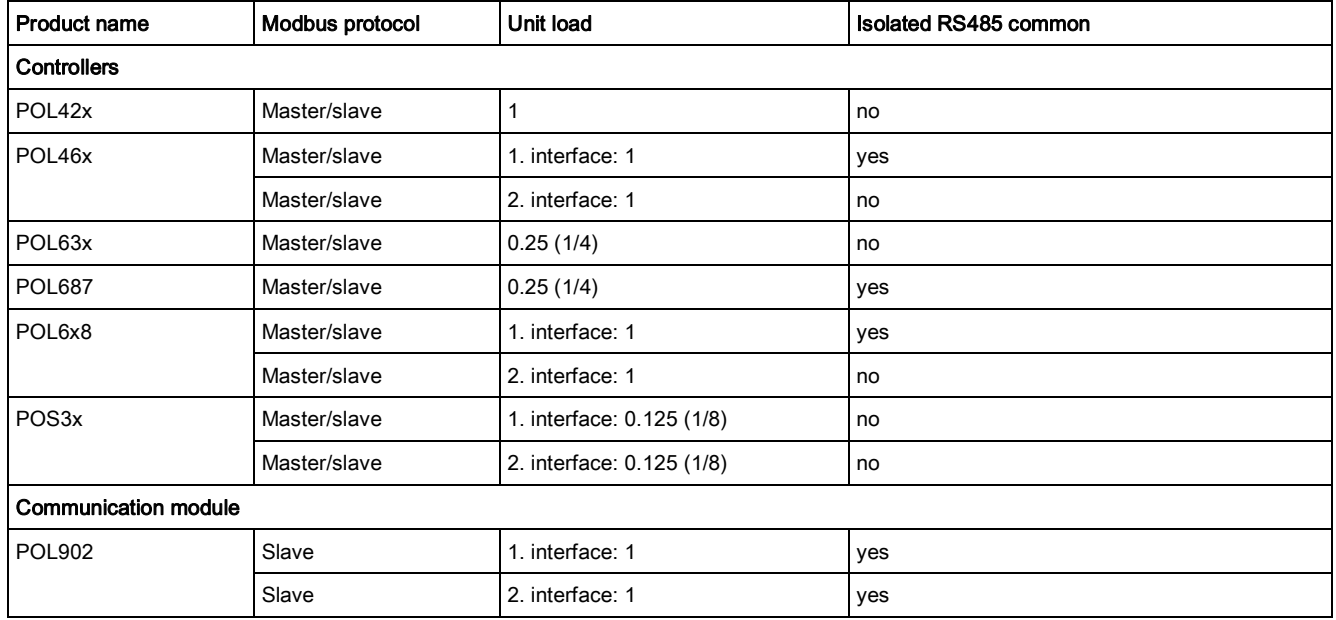

Topology

An RS485-MODBUS configuration without repeater has one trunk cable, along which devices are connected, either directly (daisy chaining) or by short derivation cables.

## 2.3 Topologies

Introduction

<span id="page-11-0"></span>The RS485 standard is simple and well-proven, but choosing the right topology is important. This starts with the selection of the topology.

Best: Individual line

The best topology is a single line (line topology), with the bus cable connected directly to the individual devices. This type of connection has the least problems.

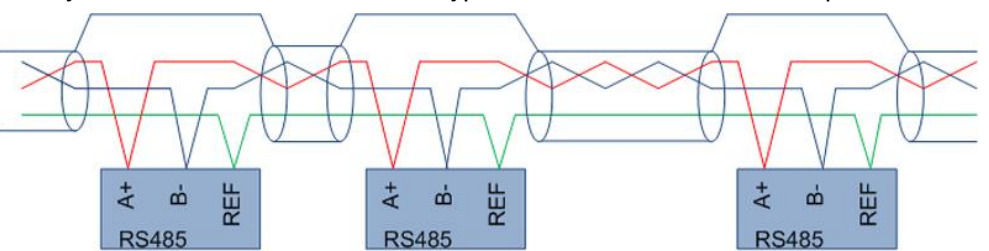

#### Disadvantages of intermediate terminals

Connecting network devices via intermediate terminals can result in reflections and harmonics of electrical signals. Long, untwisted intermediate lines increase the risk of interference.

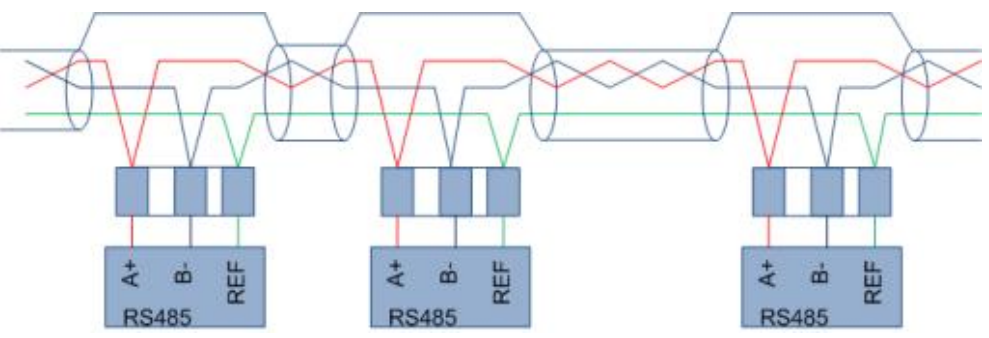

## Error-prone: Star

Do not use star topologies!

They are prone to errors and troubleshooting is difficult to localize and correct.

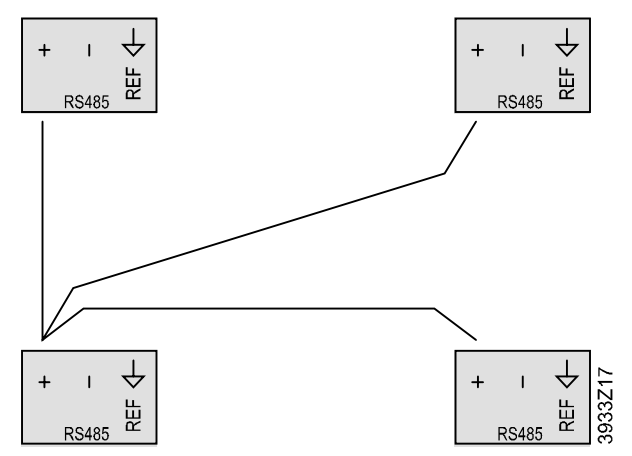

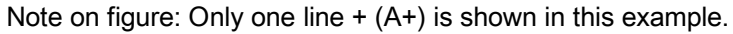

# 2.4 RS485, cable installation

## <span id="page-12-0"></span>**Background**

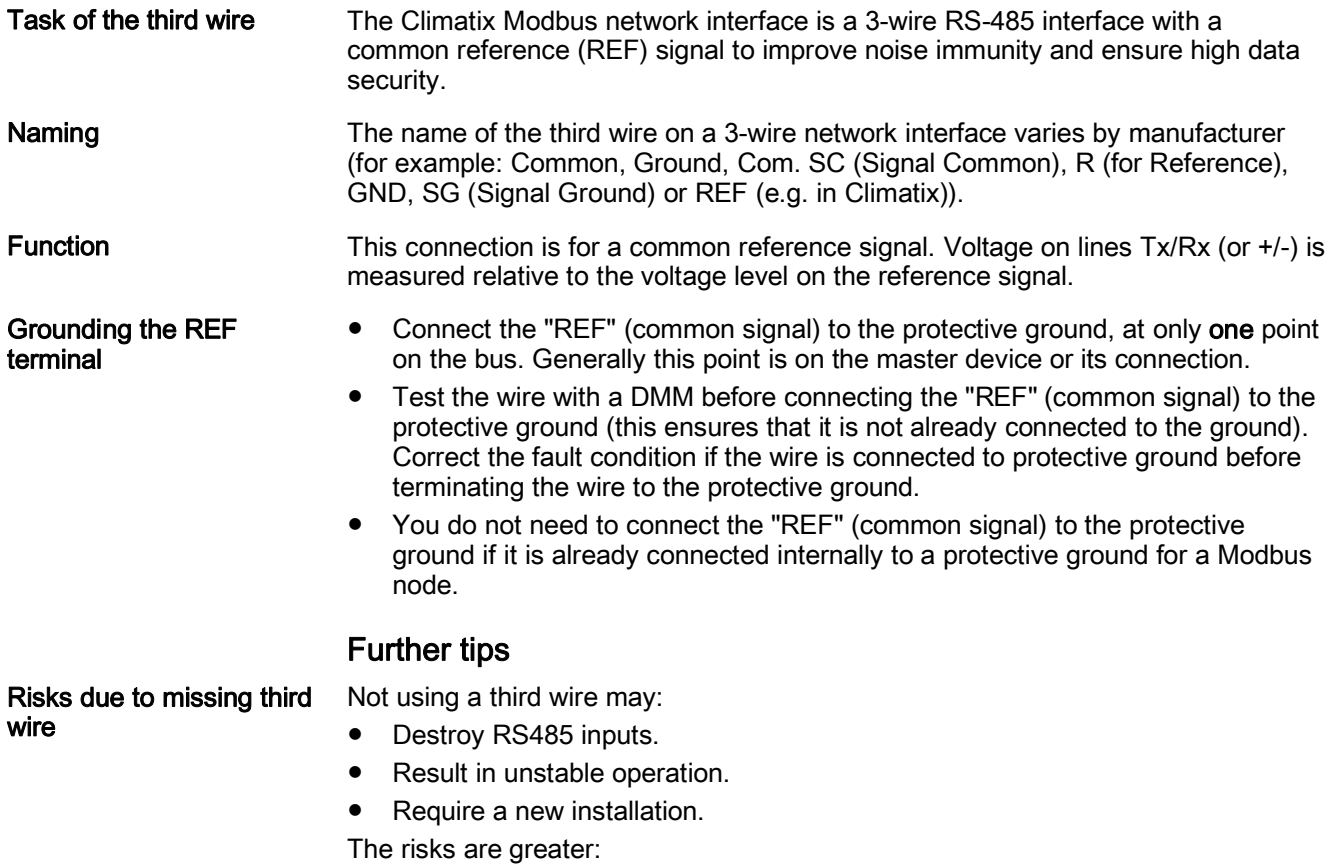

- The higher the number of feeds to supply devices.
- The greater the physical separation.
- If fewer well grounded devices and feeds are used.

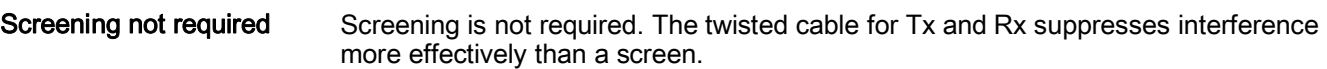

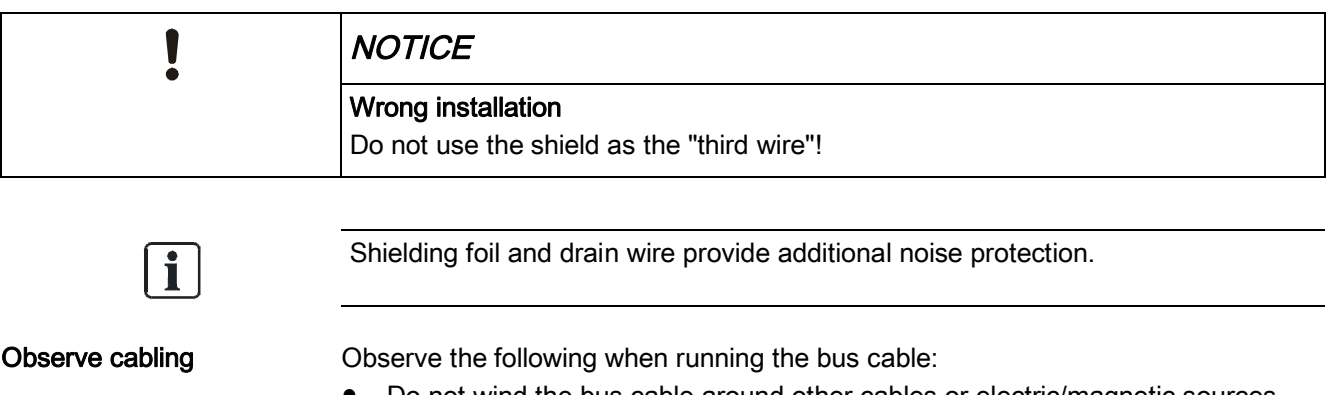

- Do not wind the bus cable around other cables or electric/magnetic sources
- (e.g. around a motor cable). ● Do not run the bus cable next to DC load switches (e.g. relay); the represent the main sources of induced interference.
- Caution around frequency-controlled actuators!
- Protect bus cable against unwanted movement (e.g. due to vibrations).

## Cable type

Use a single twisted pair cable with third wire (1.5-pair) as the network cable on a 3-wire (isolated RS-485 common) connection; it keeps the RS-485 reference (communication common) together for all nodes on the network.

Each cable has its own impedance. We recommend using cables with impedance that is relatively independent of length. Refer to the nominal impedance as a starting point:

- A cable is well suited if a number, e.g. 100 Ohm, is indicated.
- Do not use cables if impedance is indicated by meter/foot: The cables must be measured and calculated to determine the terminating resistance.
- Select a cable with the lowest possible capacity.

### Cat5 cables?

Impedance

Cat5 cables are well suited: Use a twisted pair for Tx/Rx and a wire (1.5-pair) or the other pair (2-pair) for the reference signal (REF). We recommend the following cables:

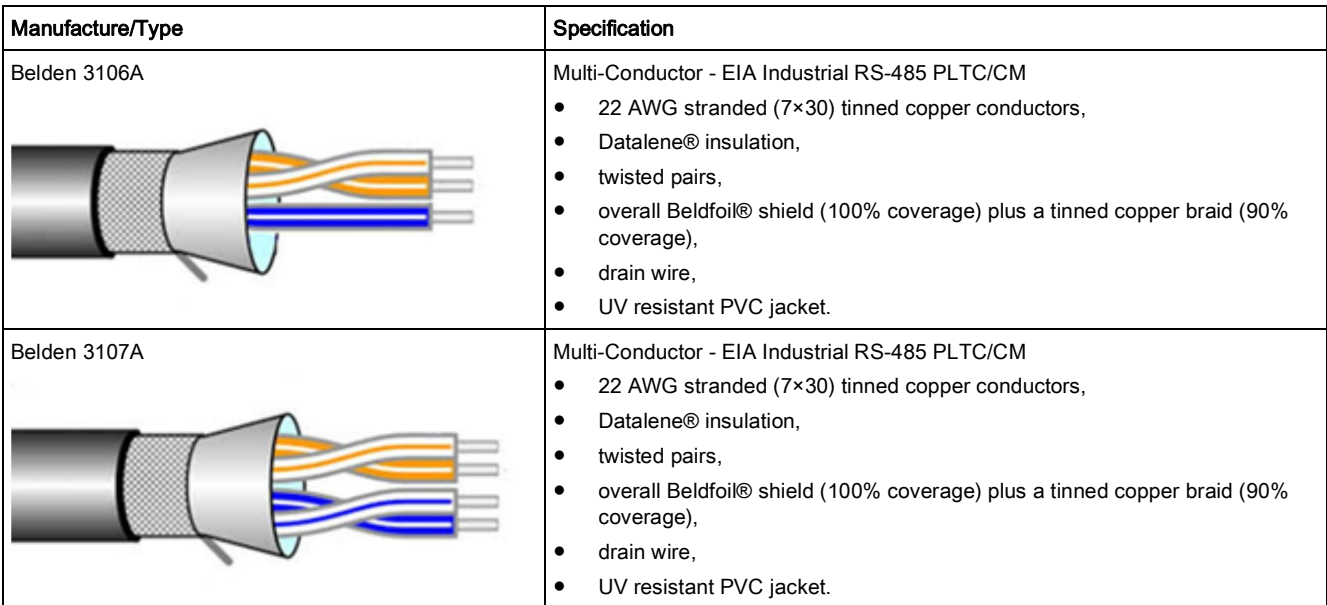

## Cable length and baud rates

The end-to-end length of the trunk cable (Bus) is limited. The maximum length is based on the baud rate, cable (Gauge, Capacitance or Characteristic Impedance), number of loads on the daisy chain, and network configuration.

Note the following:

- For a 9600 baud rate and AWG26 (or wider) gauge, the maximum length is 1000m.
- Stub lines must be short, never longer than 20m. For a multi-port tap with n stub lines, limit each stub length to 40 m divided by n to determine the maximum length.
- The higher the baud rate, the more sensitive the cable reacts to installation quality. Quality here refers, for example, to the number of twisted pairs that are wrapped around each connection.

# 2.5 Wiring examples

Climatix devices with Modbus master

<span id="page-15-0"></span>The following illustrations show the correct wiring for Climatix POL63x controllers and POL902 communication modules with the Modbus master:

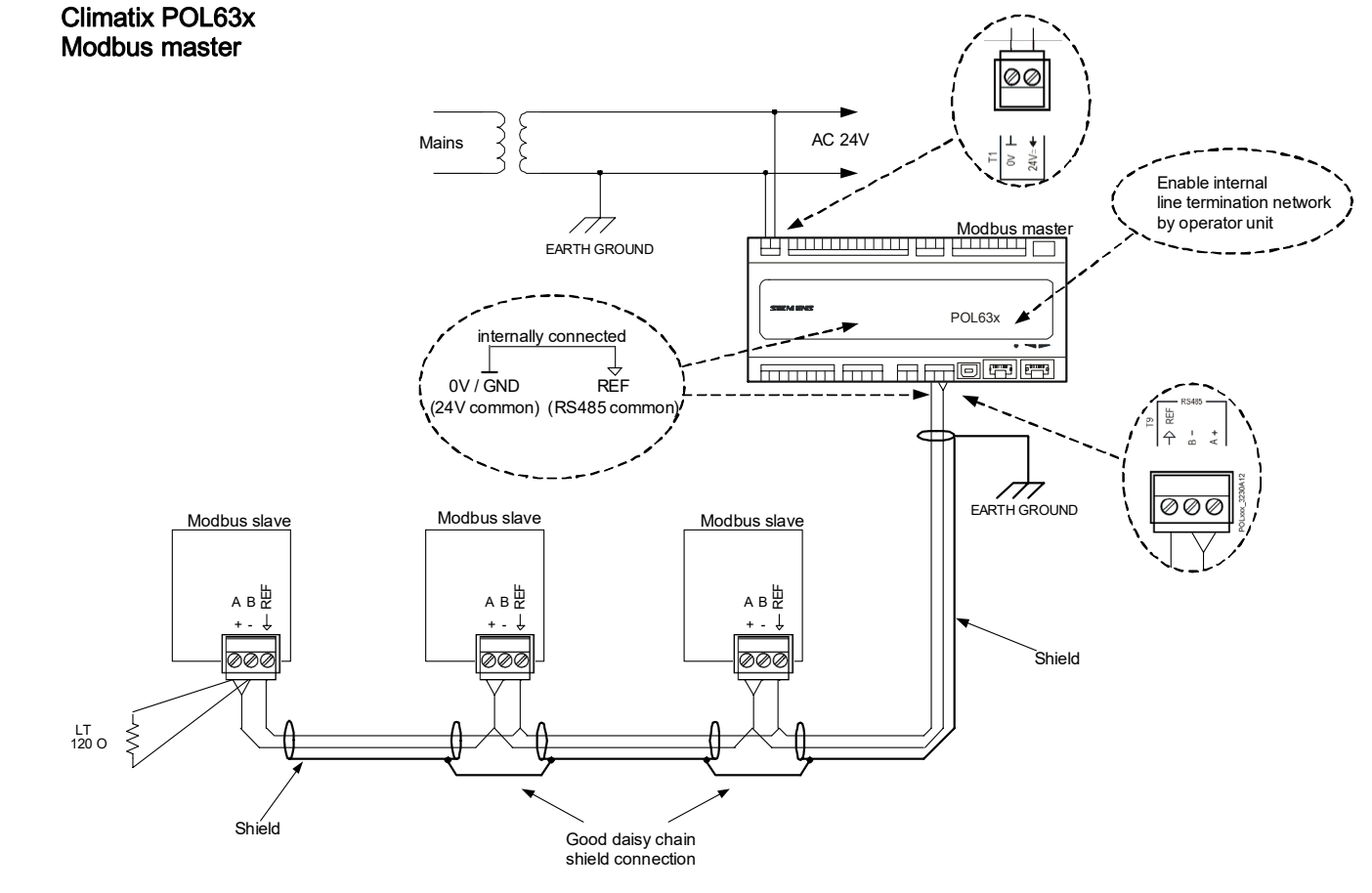

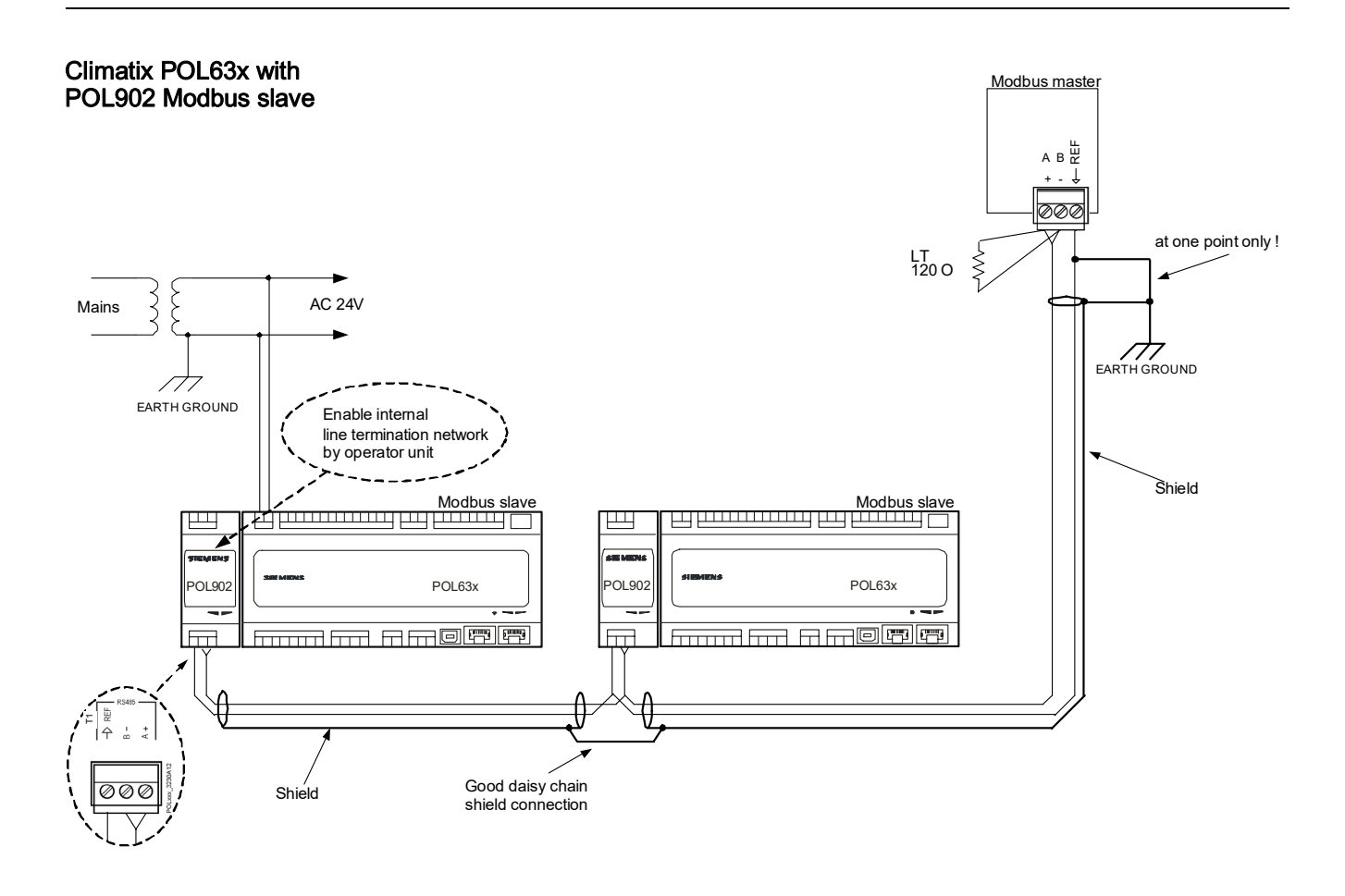

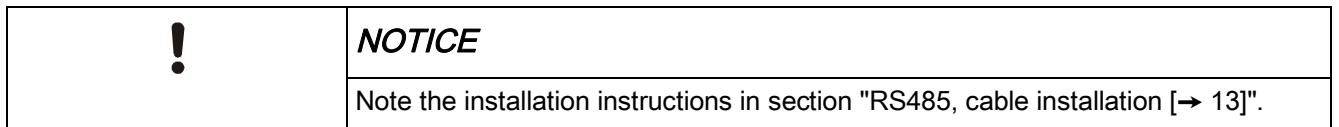

## <span id="page-17-0"></span>2.6 Line termination/polarization

Terminate each end of the line to minimize reflections from the end of the RS485 cable. Line termination

Wires are not controlled if there is no data activity on an RS-485 bus and are therefore susceptible to external noise or interference. Some devices require line polarization resistors (pull up/pull down) to bias the network to ensure the receiver stays in a constant state. The Modbus master Polarization

normally does this. The line termination and polarization can be switched on at only one end of the RS-485 line. The termination must be set externally or using a device at the other end that only switches on the internal termination (without polarization). Climatix POL6.. and

Example for Climatix POL6.. and POL902:

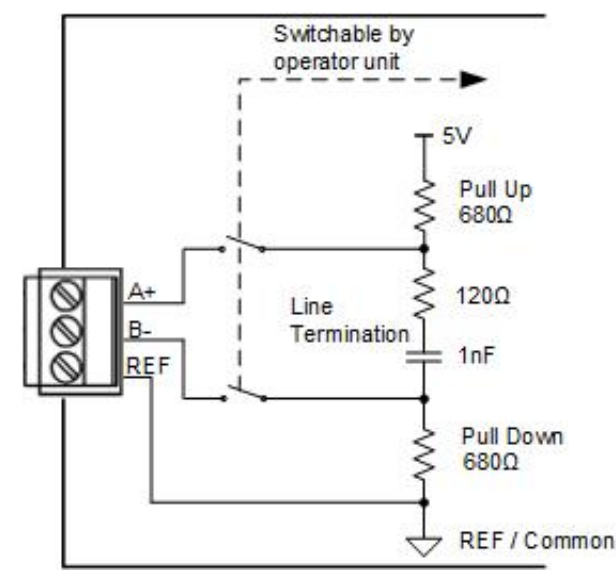

### Climatix POL42x

POL902

Polarization can be switched on (only used on Modbus master devices). External line termination with a 150 Ω resistor is required at each end of the RS-485 line. Example for Climatix POL42x:

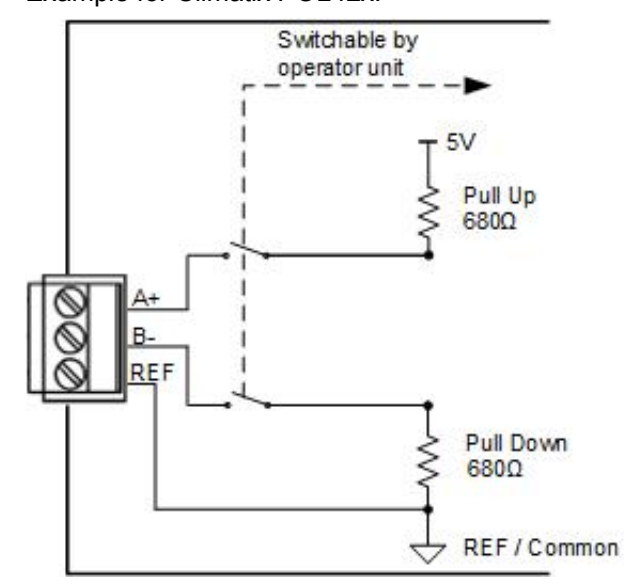

<span id="page-18-0"></span>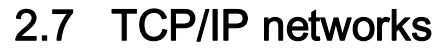

Modbus TCP in Climatix (POL638 and POL687) uses TCP port 502 and is fixed. Modbus TCP port

The IP address is assigned either dynamically via the DHCP server or set manually via HMI. A fixed IP address is normally used. IP address

A controller used as a server (slave) can operate 3 Modbus IP clients. For example, 3 touch panels can be connected to the same controller. The onboard IP port can be used as the Modbus IP port. Furthermore, the WEB@HMI (web browser) can be used for simultaneous remote service. Modbus IP port

## <span id="page-18-1"></span>2.8 Tools

Modbus slave devices, e.g. Climatix controllers, can be tested with several Modbus master simulation tools, such as "Modbus Poll" or "Modicon". "Modbus Poll" can be downloaded at [www.modbustools.com](http://www.modbustools.com/). Modbus master simulation tools

> A RS485/RS232 converter or a Modbus RTU/TCP gateway may be required to connect to a computer.

# <span id="page-19-0"></span>3 Practical guide: RS485 / Modbus communication

## 3.1 RS485 bus standard

<span id="page-19-1"></span>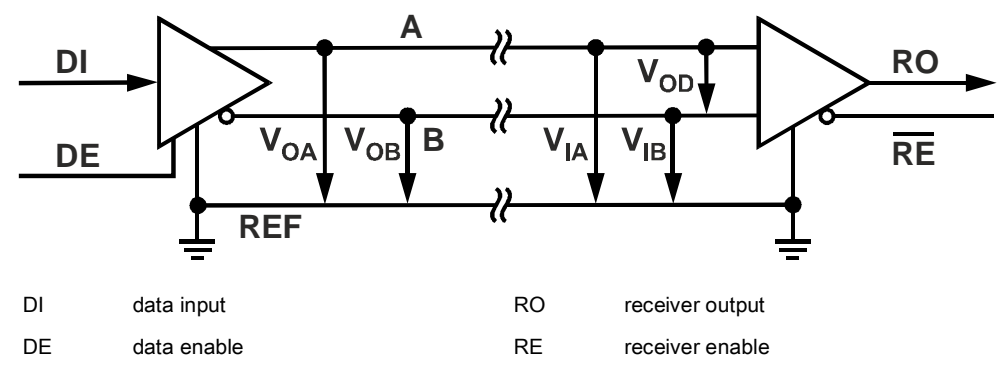

- The RS485 uses differential data transmission.
- And therefore has two differential lines  $(A+$  and B-).
- Both lines (A+ and B-) are referred to REF.
- Normal voltage level of lines ( $A+$  and  $B-$ ) to REF is 5V.
- Maximum receiver input voltage (VIA, VIB) is limited to -7V....+12V.

For communication between all devices a reliable reference is required on the RS485 bus.

# <span id="page-19-2"></span>3.2 Introduction: Isolated/non-isolated nodes

## 3.2.1 Isolated RS485 interface

<span id="page-19-3"></span>Some RS485 interfaces are isolated from system ground. For example the controller POL687 and the communication modules POL902, POL904 have an isolated RS485 interface.

This isolation is more expensive but has the following advantages:

- Greater EMC immunity
- Increased robustness against potential differences between the device nodes
- No risk of equalizing current on the REF line

## Recommendation

T

Use non-isolated RS485 interfaces only on local devices in close proximity to the machine. Always use isolated interface on longer distances outside the machine.

## 3.2.2 Non-isolated RS485 interface

<span id="page-20-0"></span>Some RS485 interfaces are not isolated from system ground.

For example controllers POL63x and POL42x have non-isolated RS485 interfaces. This is less expensive but the following restrictions to panel design must be considered:

- Maintain the REF potential differences between all bus devices within ±5V
- Avoid higher equalizing current on REF line (risk of burning cable
- Avoid current loops

Use non-isolated RS485 interfaces only on local devices in close proximity to the machine. Recommendation

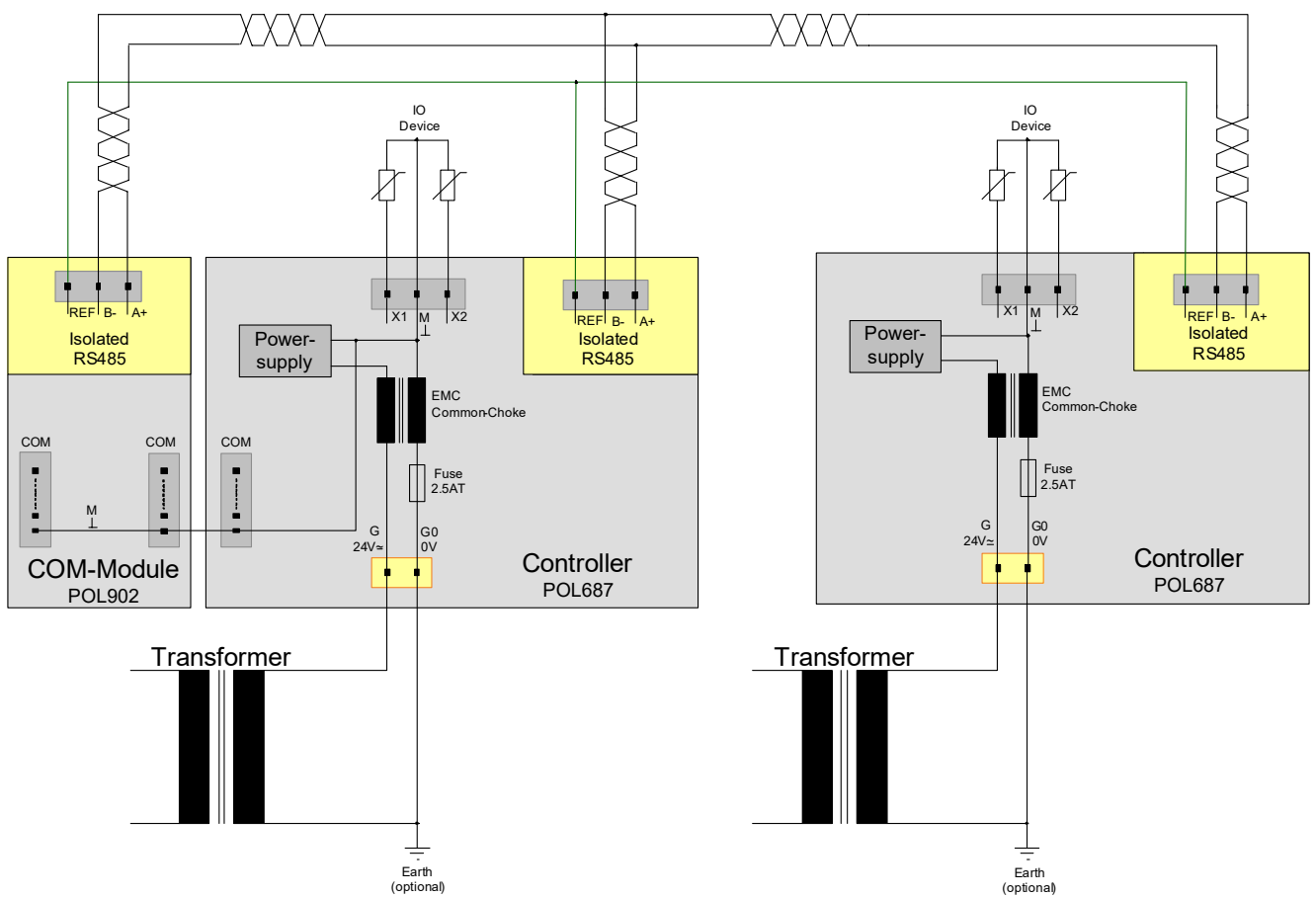

## <span id="page-20-1"></span>3.2.3 Wiring example: Three isolated nodes

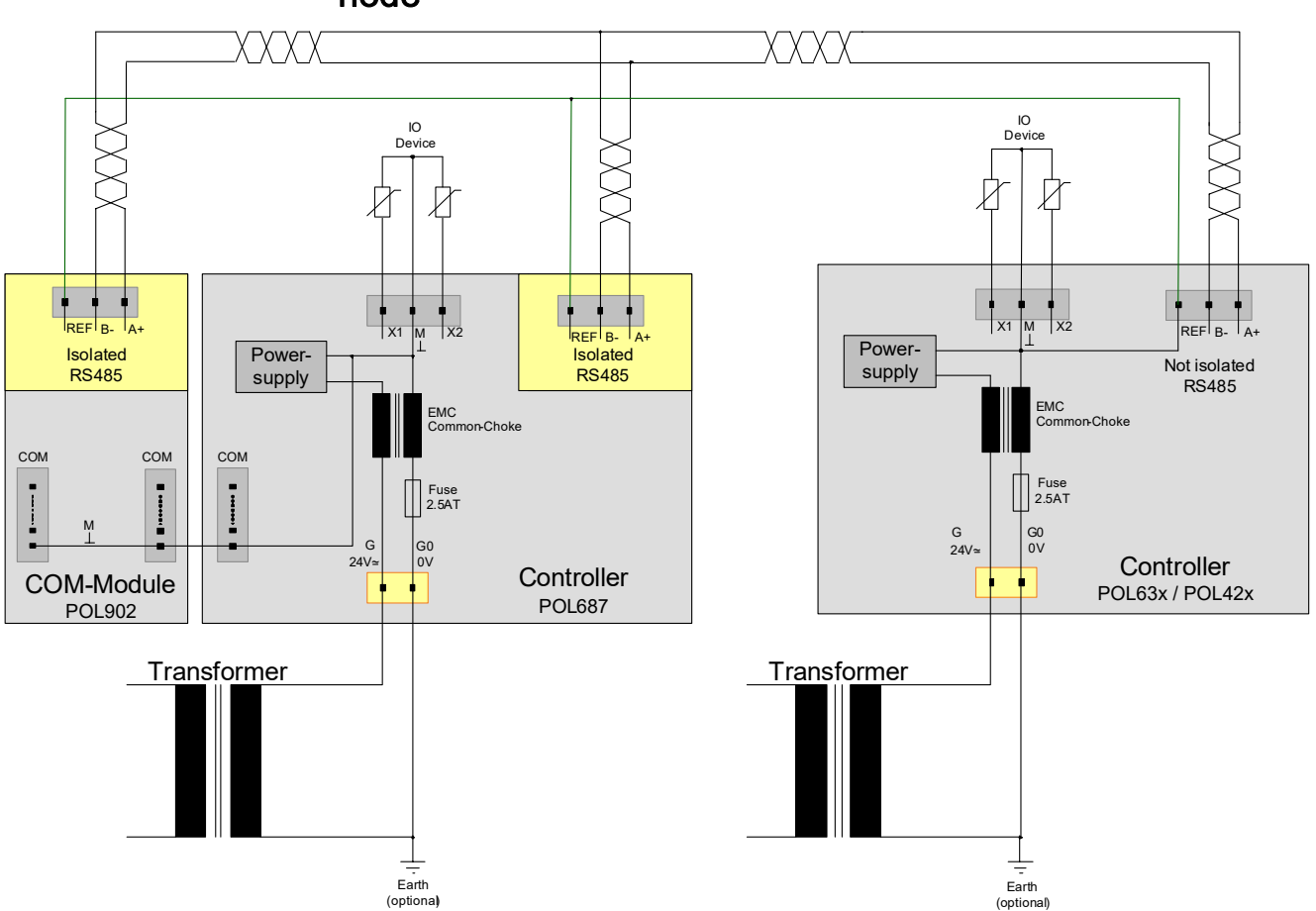

## <span id="page-21-0"></span>3.2.4 Wiring example: Two isolated nodes and one non-isolated node

**Note** 

Some restrictions must be considered (see next pages) if more than one nonisolated node is connected to the RS485 bus.

# <span id="page-22-0"></span>3.3 More than one non-isolated node

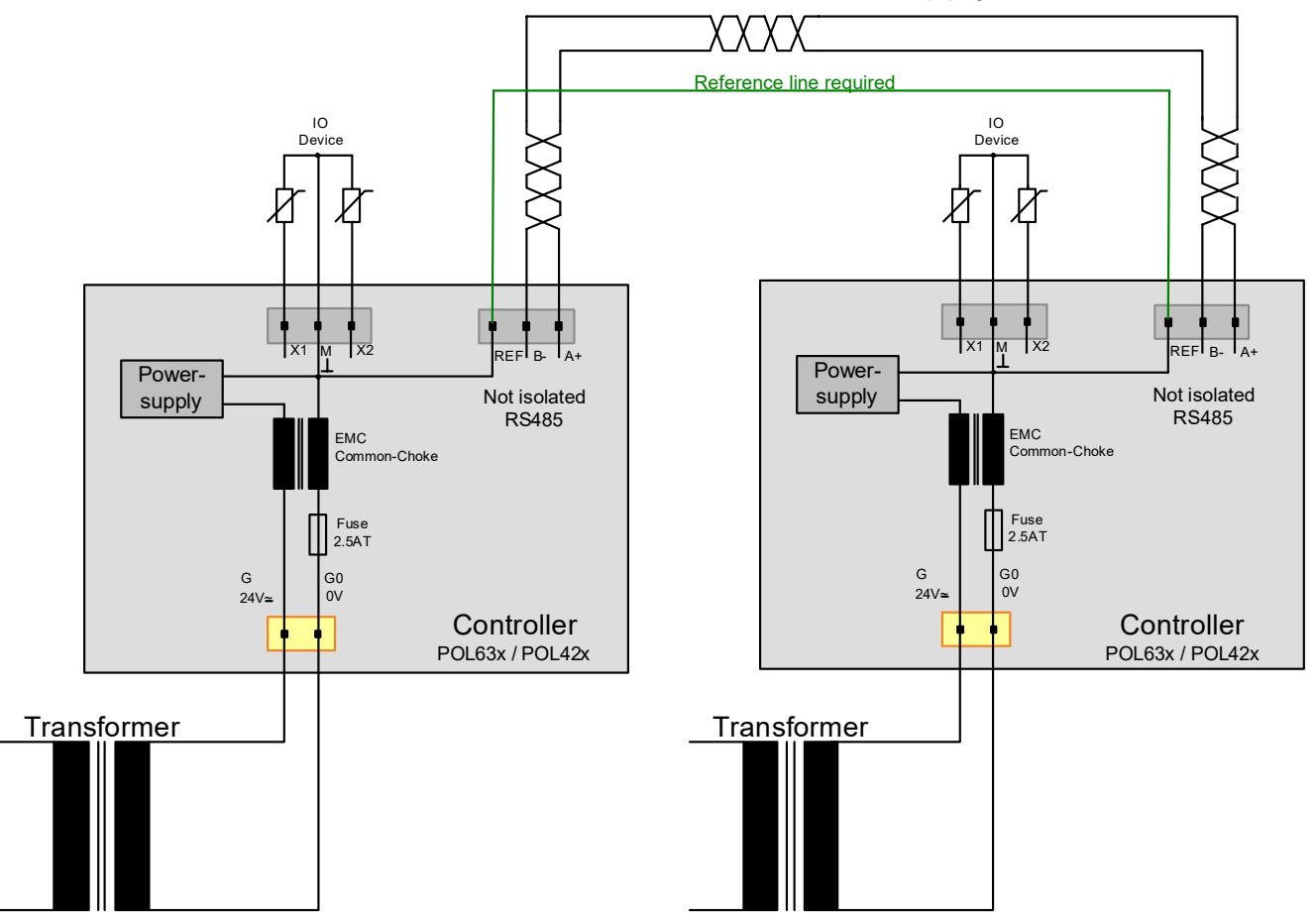

## <span id="page-22-1"></span>3.3.1 Two controllers with own isolated supply sources

Use the REF line for proper operation of the RS485 bus if each RS485 node has a separate, isolated power supply.

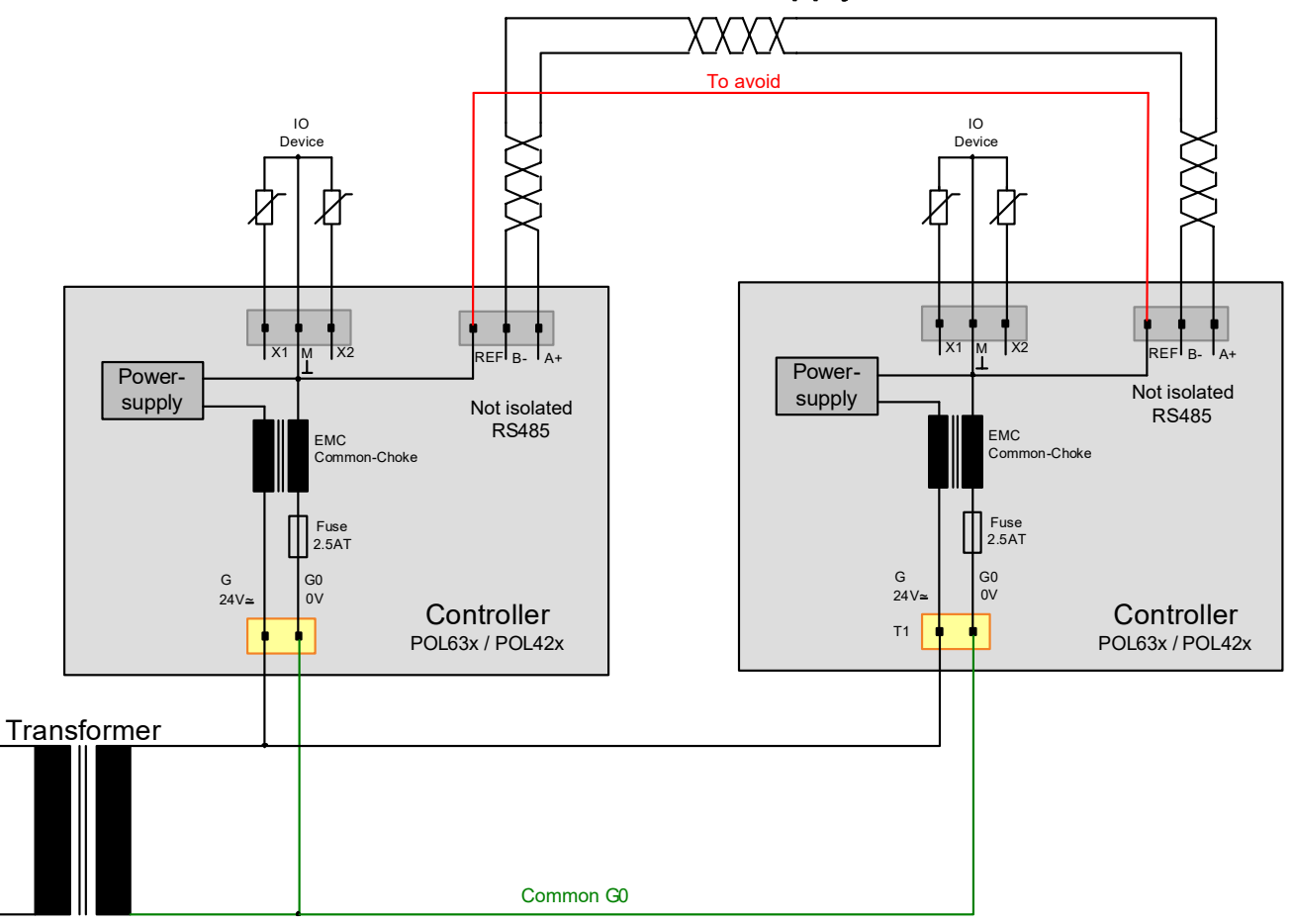

## <span id="page-23-0"></span>3.3.2 Two controllers with same supply source

Both RS485-Interfaces can be referred using the common G0 connection. In this case, you must disconnect the REF:

- to avoid bypassing the fuse
- to avoid high current on the REF line if G0 becomes disconnected

<span id="page-24-0"></span>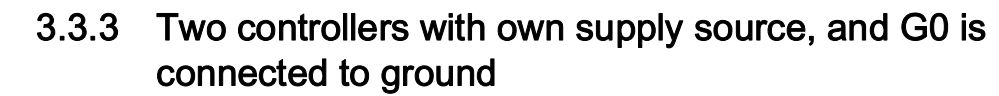

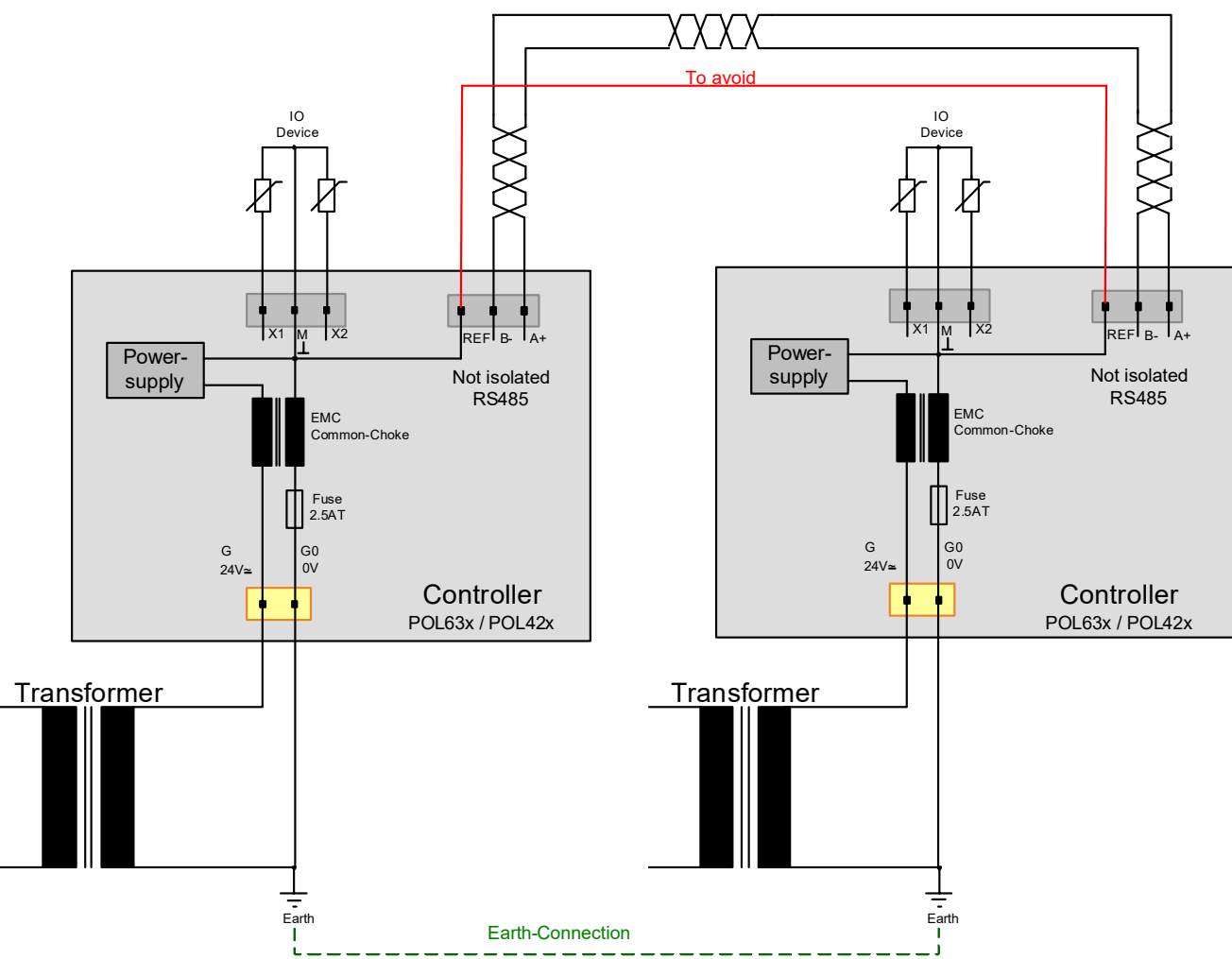

Both RS485-Interfaces can be referred using a low impedance ground connection. Disconnect the REF in this case:

- to avoid bypassing the fuse
- to avoid high current on REF line if G0 becomes disconnected

# <span id="page-25-0"></span>4 Commissioning

# <span id="page-25-1"></span>4.1 General

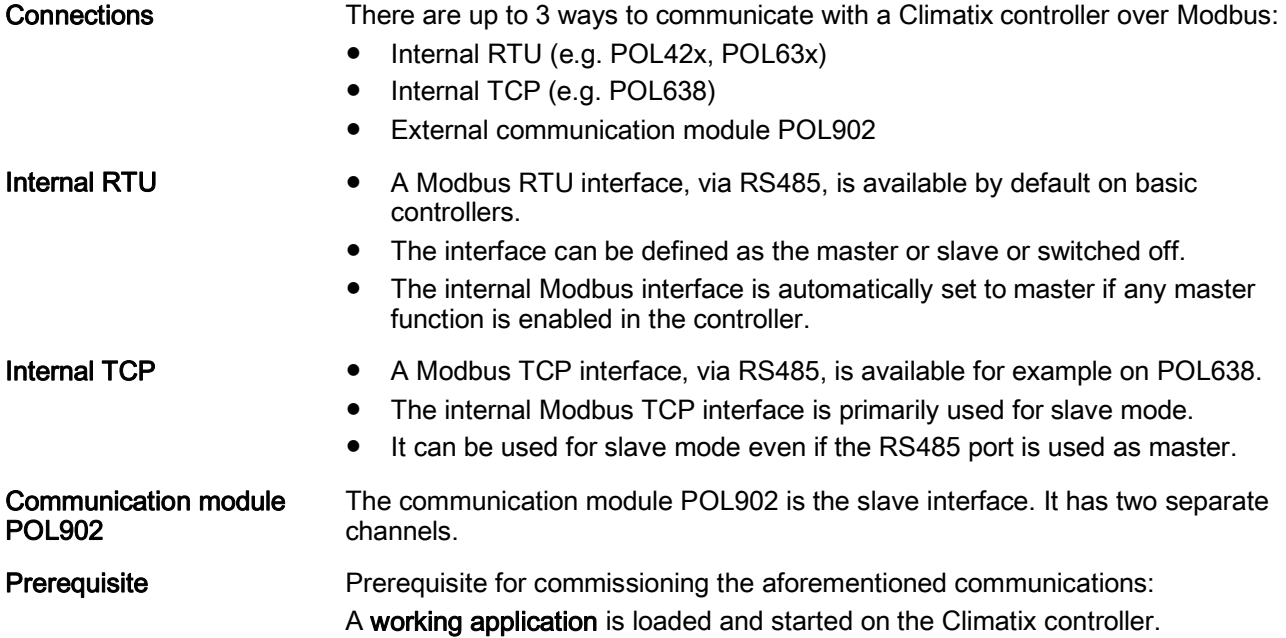

# 4.2 Commission internal Modbus RTU, slave mode

### Active devices

<span id="page-26-0"></span>The picture shows the devices and connections involved in commissioning:<br>  $\Box$ 

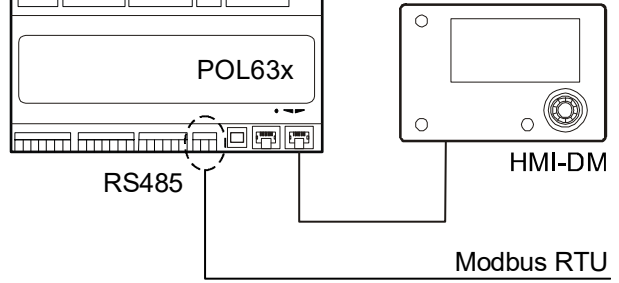

### **Connection**

Proceed as follows to connect the Climatix controller to the Modbus line:

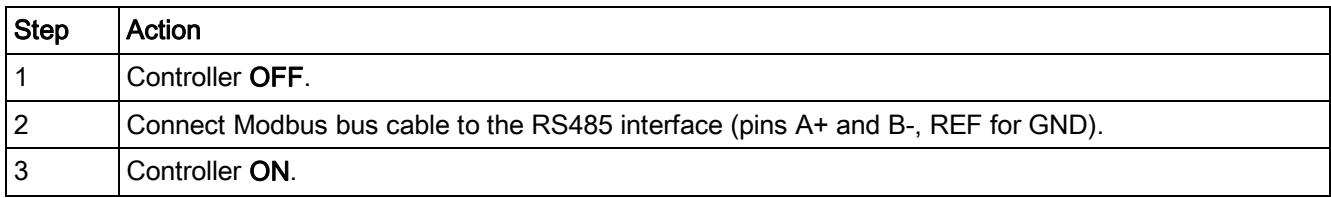

**Configuration via operator** Proceed as follows to configure the controller for internal Modbus RTU: unit

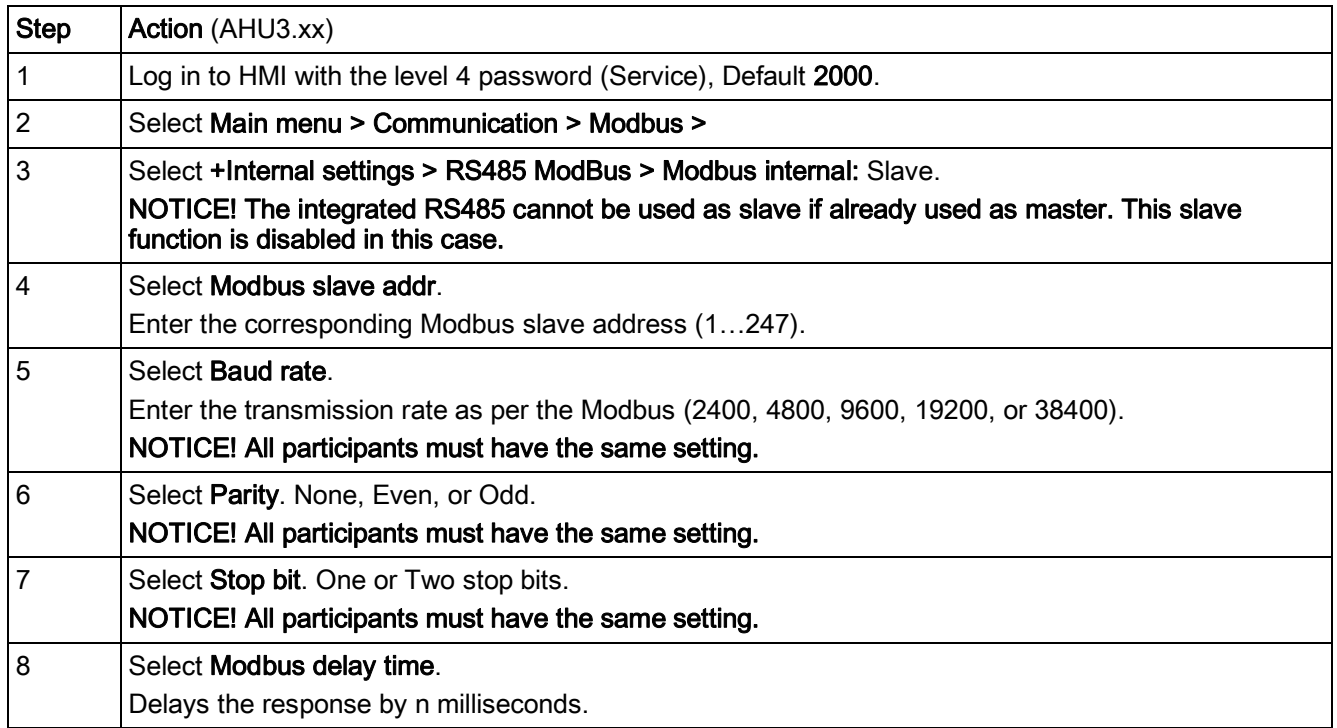

Commission internal Modbus RTU, slave mode 4

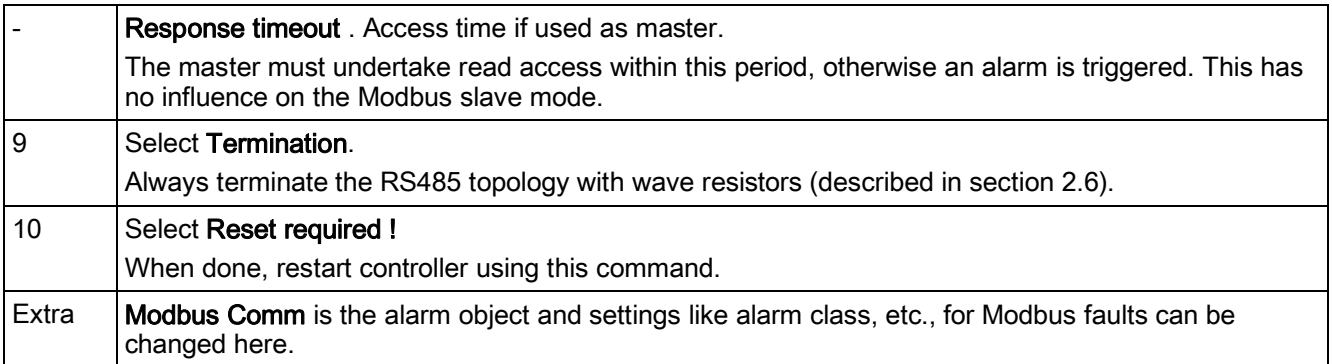

- After restart, the internal Modbus RTU is configured and ready to use.
- As a matter of principle, the controller must be restarted with "Reset required !" or power off/on the controller after changing any settings to assume the data.
- Settings other than those described above have nothing to do with Modbus RTU slave mode and should not be changed.

# 4.3 Internal Modbus TCP interface

### Active devices

<span id="page-28-0"></span>The picture shows the devices and connections involved in commissioning:<br>  $\Box$ 

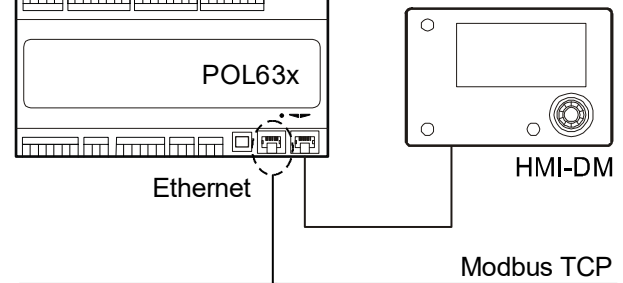

### Connection

Connect the Climatix controller to the Ethernet (Modbus TCP) with a standard network cable.

#### Configuration via operator unit

Proceed as follows to configure the controller for internal Modbus TCP:

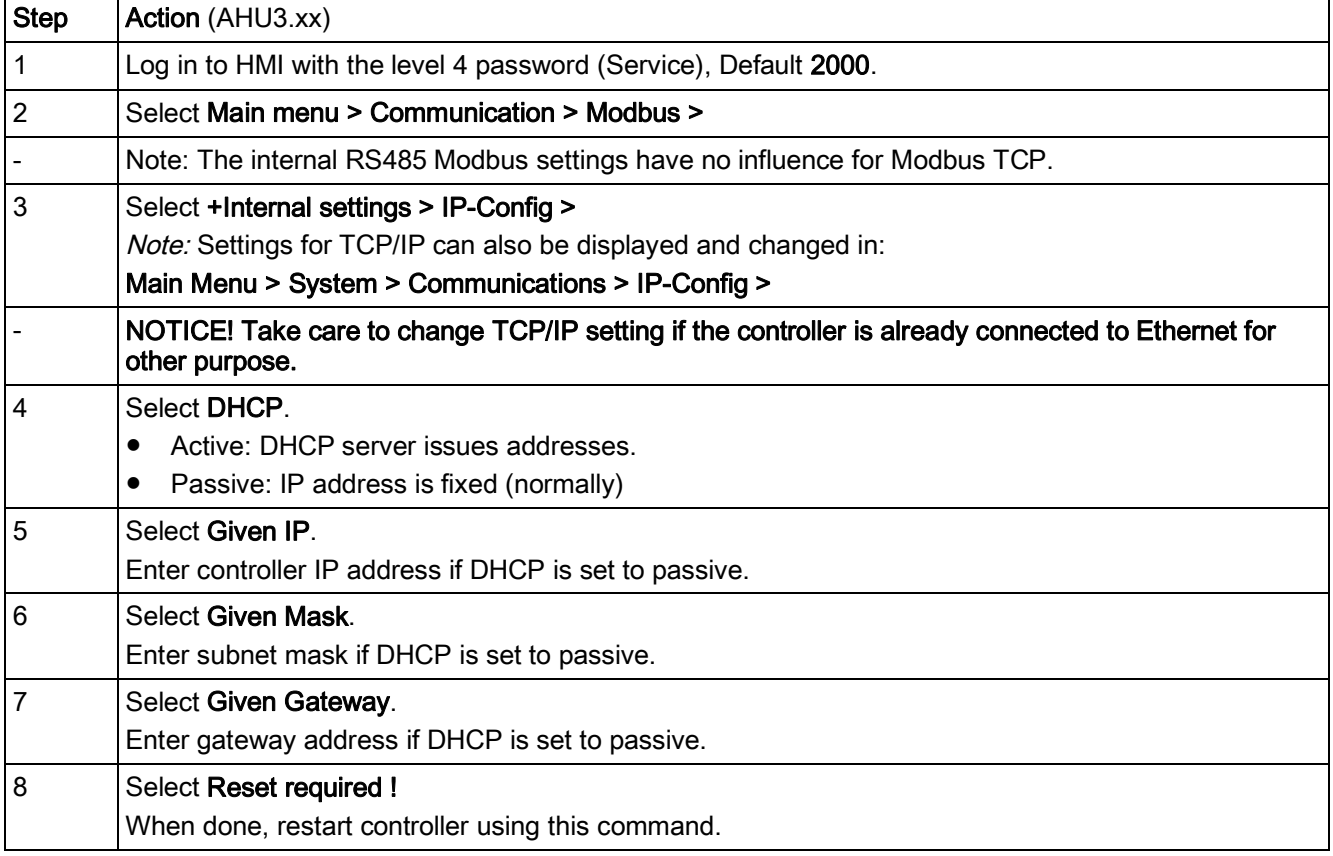

- After restart, the internal Modbus TCP is configured and ready to use.
- As a matter of principle, the controller must be restarted with "Reset required !" or power off/on the controller after changing any settings to assume the data.
- Settings other than those described above have nothing to do with Modbus TCP slave mode and should not be changed.

# 4.4 Modbus module

## Design

<span id="page-29-0"></span>The figure shows the Modbus module. Properties:

- Two galvanically separated RS485 interfaces.
- Connection to the Climatix controller via internal communications extension bus using the plug on the controller's left.

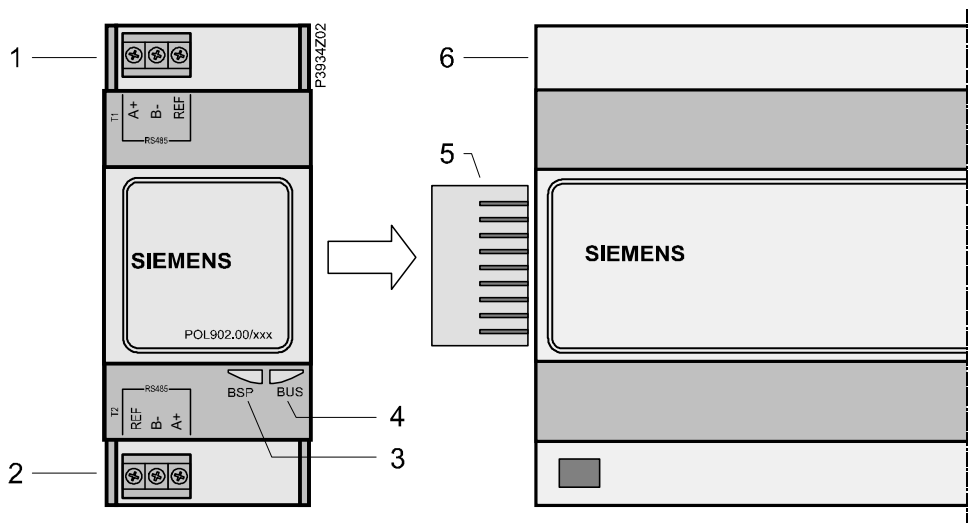

**Elements and connections** The elements and connections in the figure are:

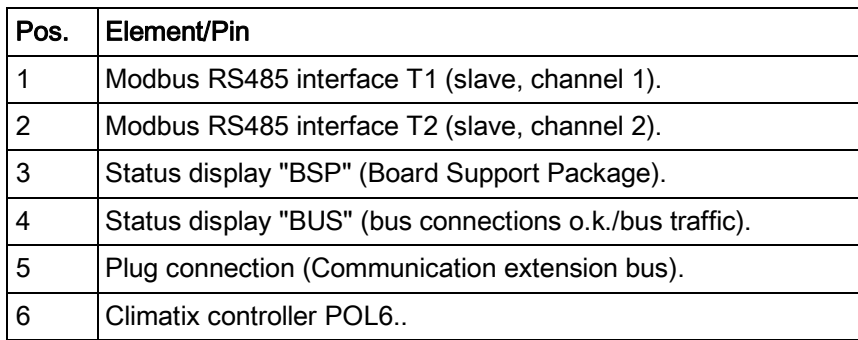

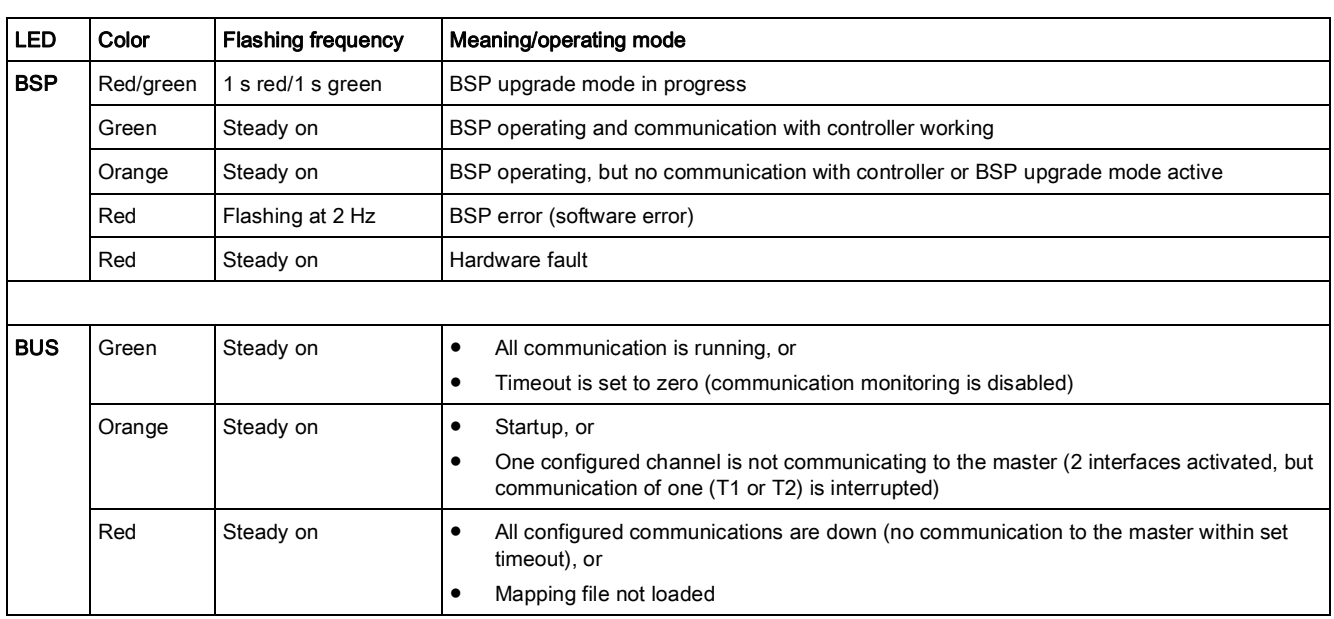

The status LEDs "BSP" and "BUS" can light red, green and orange during operation. Status LEDs

 $\boxed{\mathbf{i}}$ 

If both LEDs stay dark: Power supply is outside the allowed range.

# 4.5 Commission Modbus modules

### Active devices

<span id="page-31-0"></span>The picture shows the devices involved in commissioning:

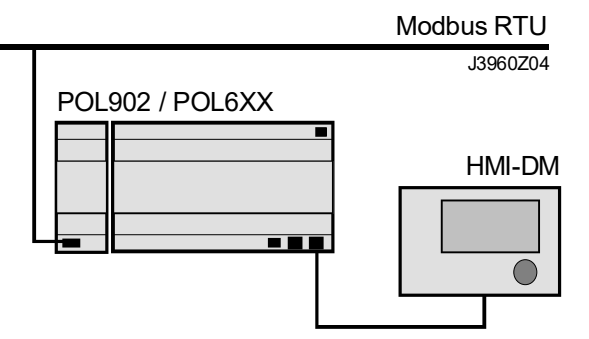

Proceed as follows to connect the Modbus module to the Modbus bus via RS485: Connect Modbus module

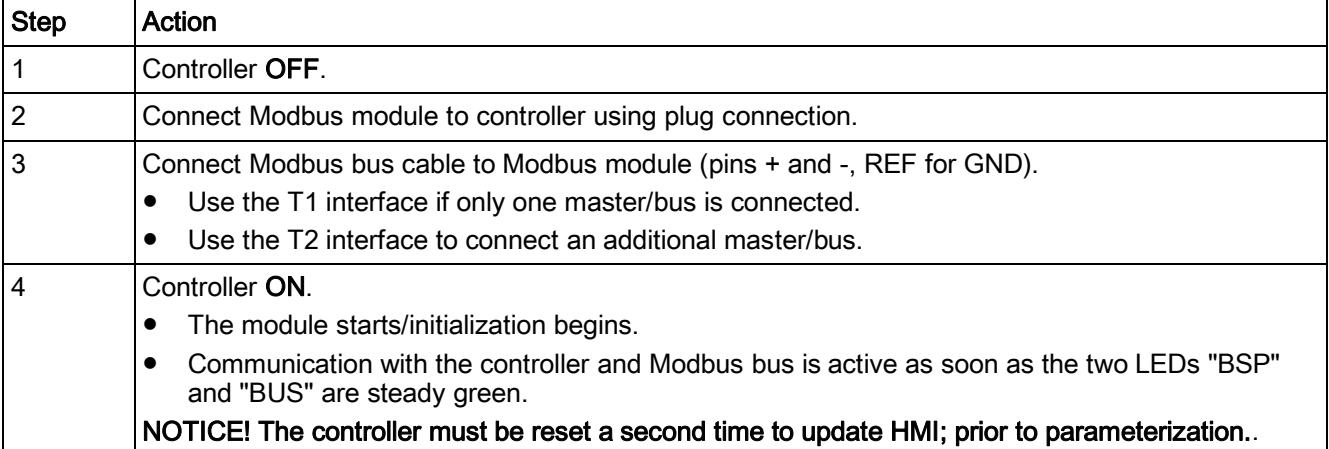

Configuration via operator Proceed as follows to configure the Modbus module for Modbus RTU step-by-step: unit

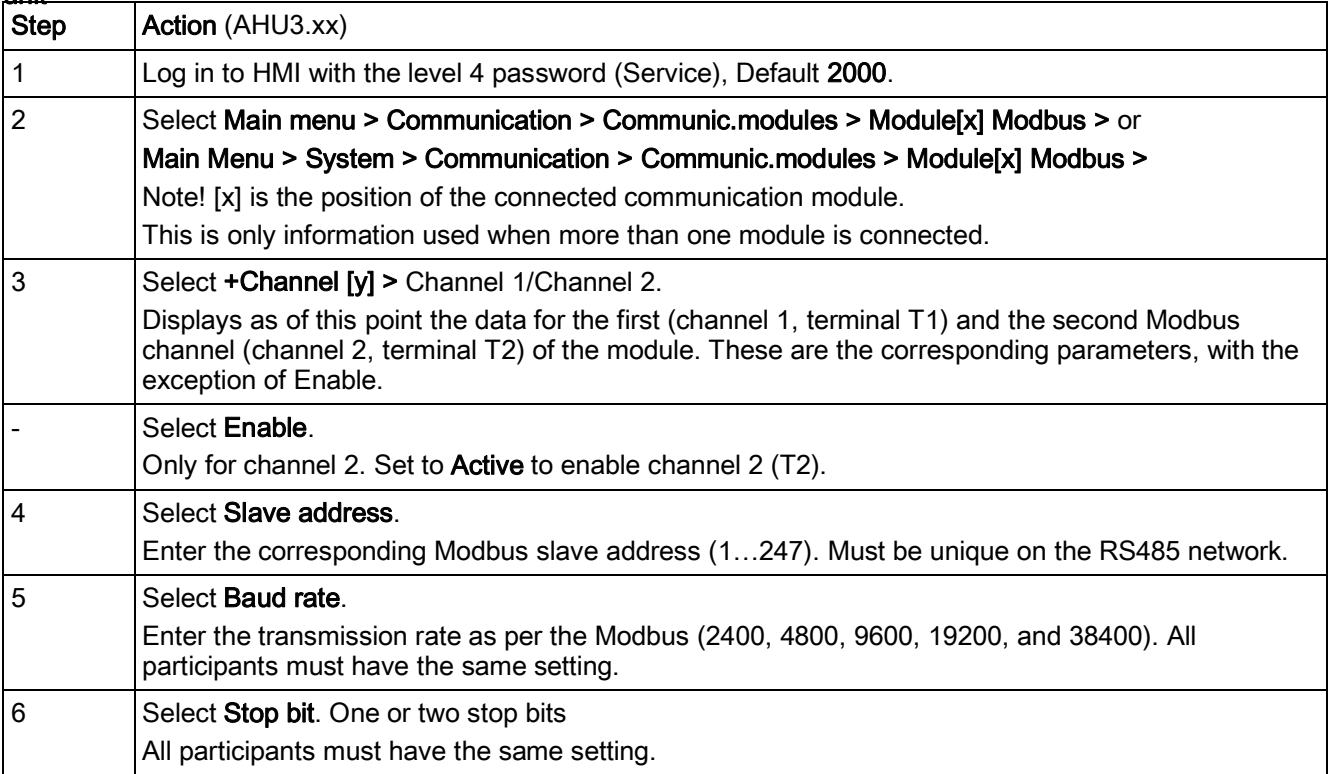

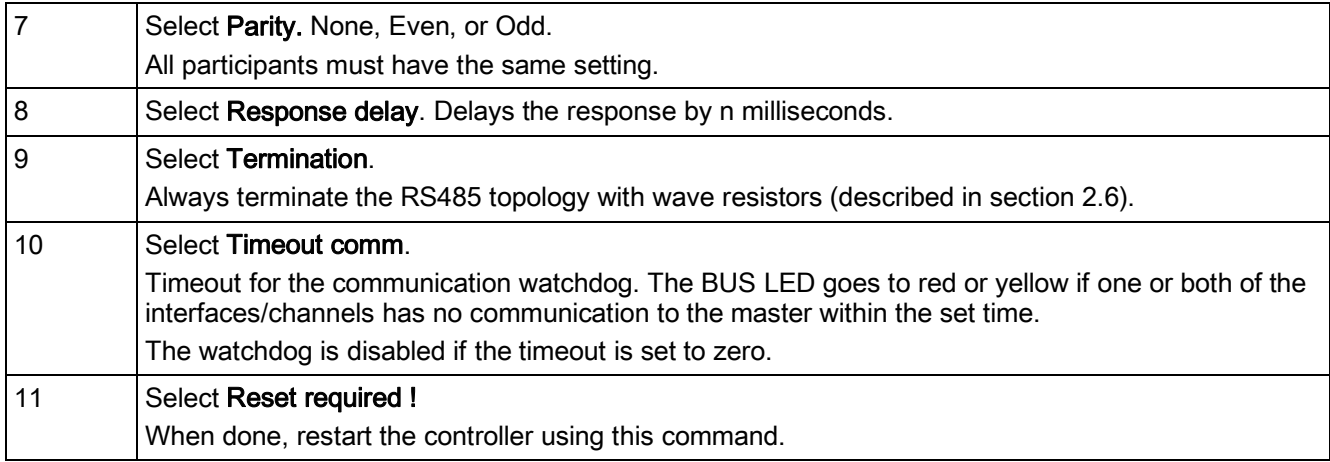

- After restart, the Modbus module is configured and ready to use.
- As a matter of principle, the controller must be restarted with "Reset required !" or power off/on the controller after changing any settings to assume the new values.
- Other settings than described above are only options and are normally not being changed.

Some applications use the name channel 0 for terminal 1 and channel 1 for terminal 2 and other applications may use the same channel number as for the terminal.

### Parameter list

The following table lists all other Modbus module parameters which are displayed by the HMI in the "Module[x] Modbus" page:

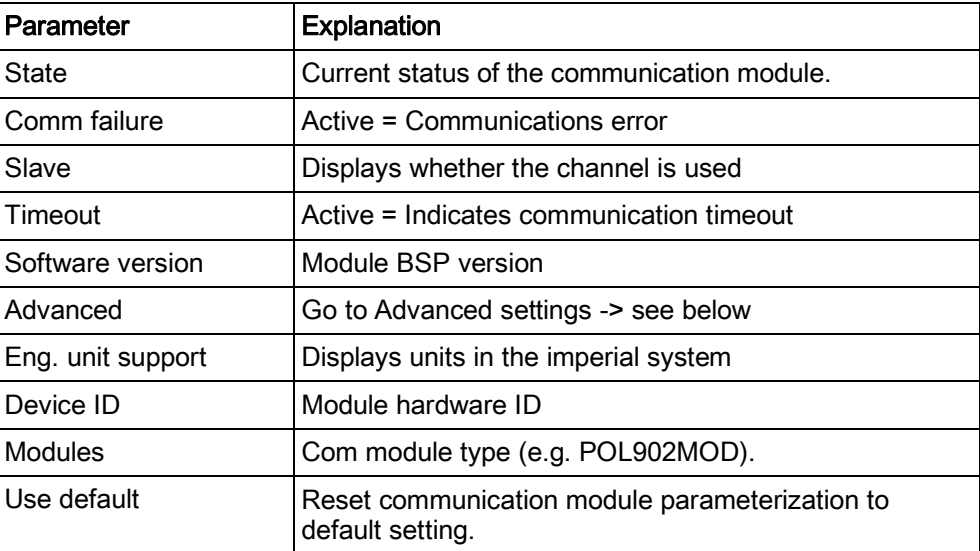

# <span id="page-33-0"></span>5 Integration

# 5.1 Map registers

### Modbus data formats

<span id="page-33-1"></span>Modbus registers are organized into reference types identified by the leading numeric character of the reference address:

The "x" following the leading character represents a four-digit reference address.

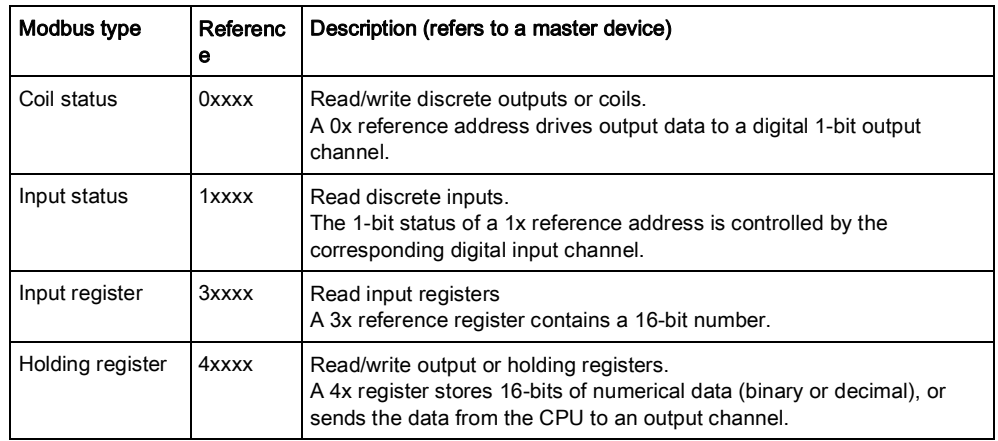

### Leading character

The leading character is generally determined by the function code followed by the address specified for a given function. The leading character also identifies the I/O data type.

# 5.2 Function codes

### Meaning

<span id="page-33-2"></span>The functions below are used to access the registers outlined in the register map of the module for sending and receiving data.

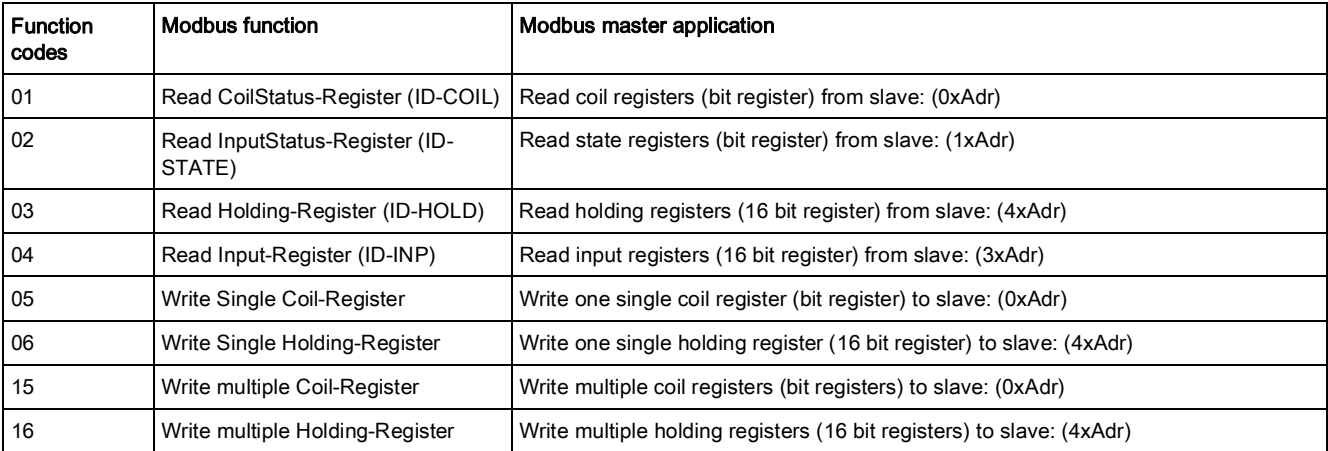

## <span id="page-34-0"></span>5.3 Reference Modbus addresses

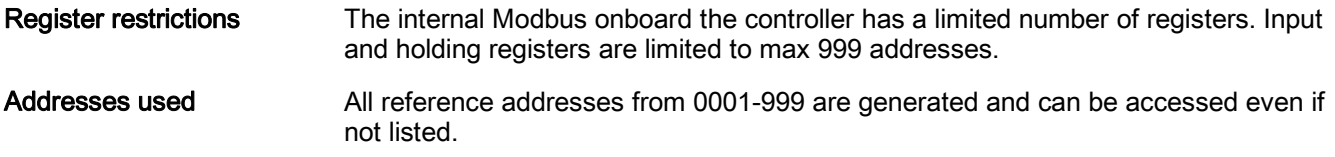

As a result, multiple coils/registers can be forced/reset even if there is a gap between two reference addresses.

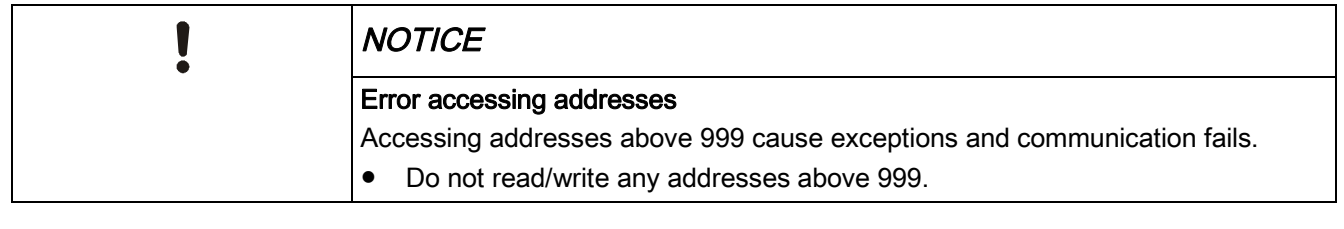

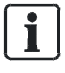

All address types start with 1. However, some master devices start with 0. In this case, subtract all addresses in the reference list by 1.

Using the right document!

document for the actual application with the correct, available reference addresses!

All available reference addresses are in a separate document and are specific to the actual application. Different applications, and in some cases application versions as well, have different reference addresses. Always use the specific

The actual application name and version can be viewed in the HMI. We recommend checking the controller's BSP version.

#### Check actual versions

Proceed as follows to see the actual application name and BSP versions: Select Main Menu > System > Versions >

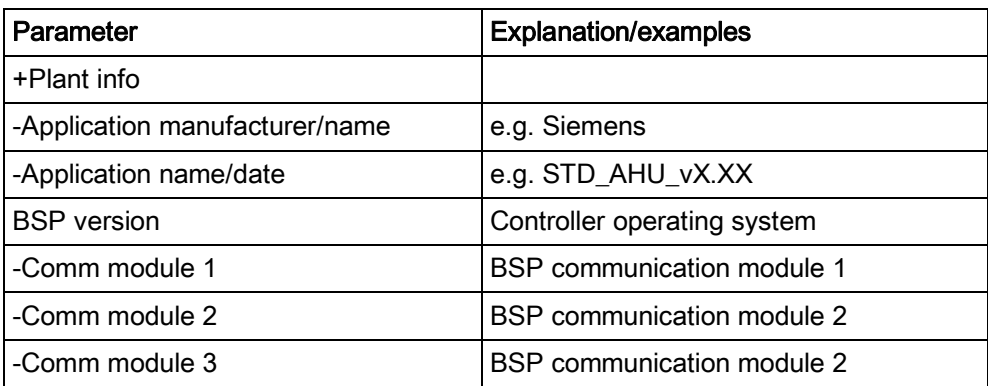

#### Check actual versions (alternative)

Older application versions could have another HMI structure, with the same information located in a different place (in the English language version).

- 1. Select Main Menu > System objects > Application info >
- 2. Select Main Menu > System objects > Version >

# <span id="page-35-0"></span>6 Appendix

# <span id="page-35-1"></span>6.1 Troubleshooting, tips

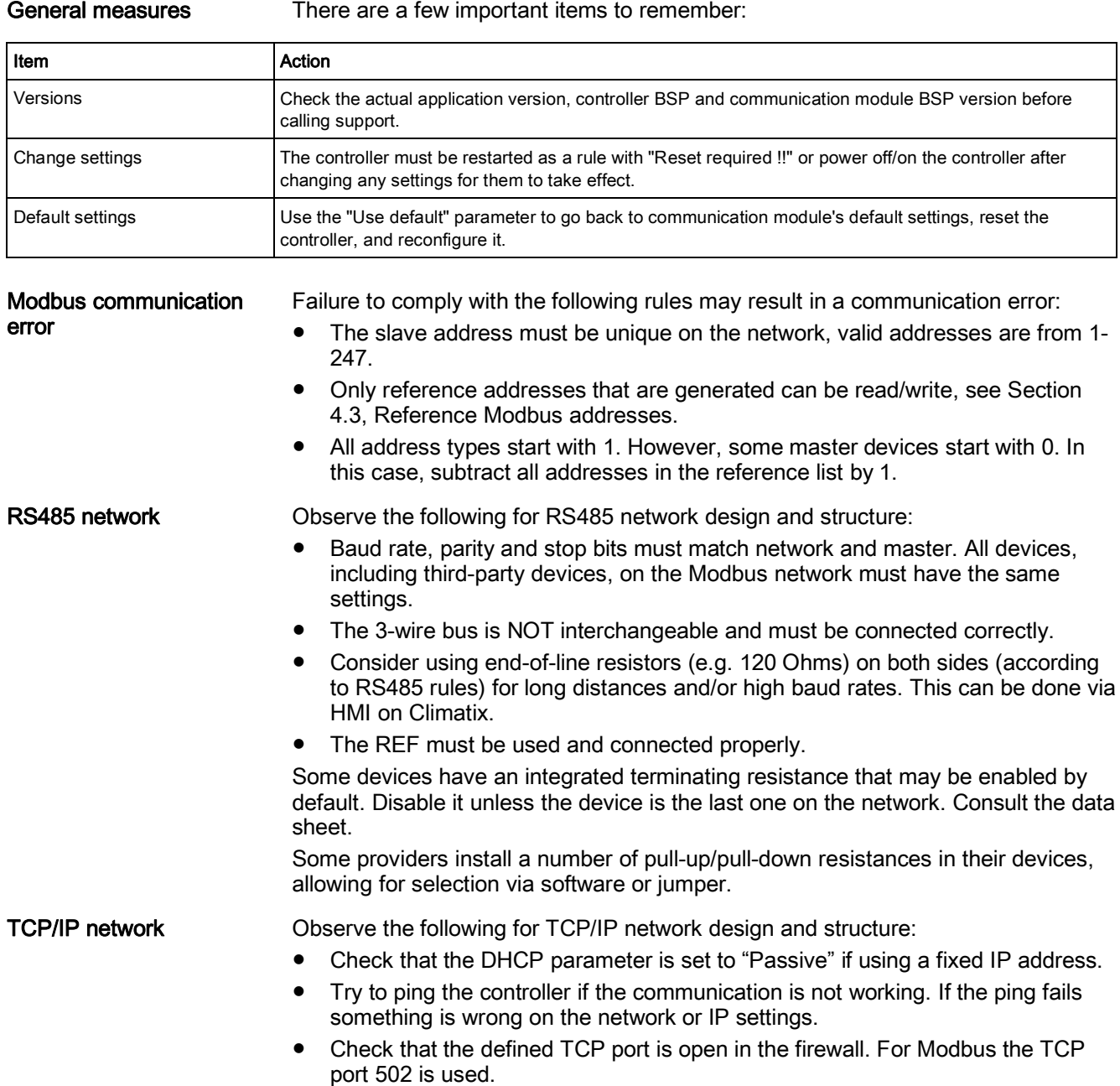

# 6.2 FAQs on TCP/IP

## TCPI/UDP ports

<span id="page-36-0"></span>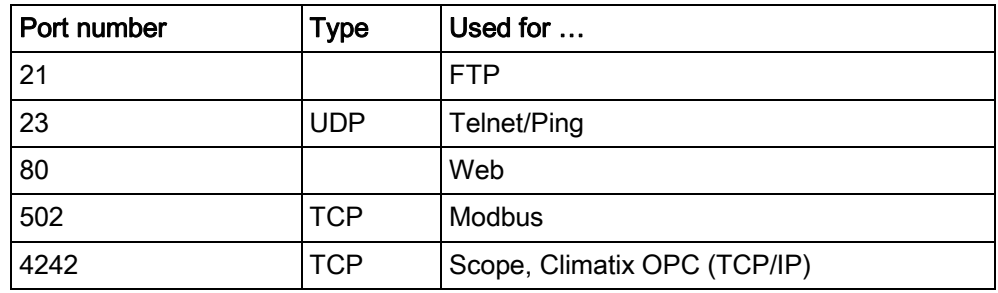

### Disconnected network?

Ping the communication module using the IP address to test communications:

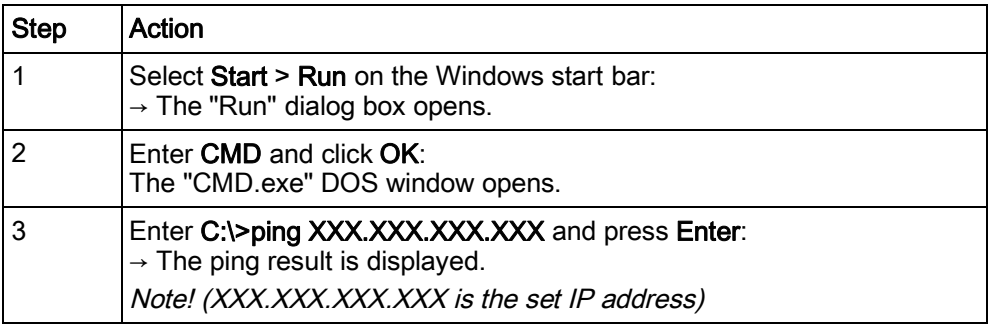

You are dealing with a network or IP settings error if pinging does not work.

# <span id="page-37-0"></span>6.3 Override I/Os via communication

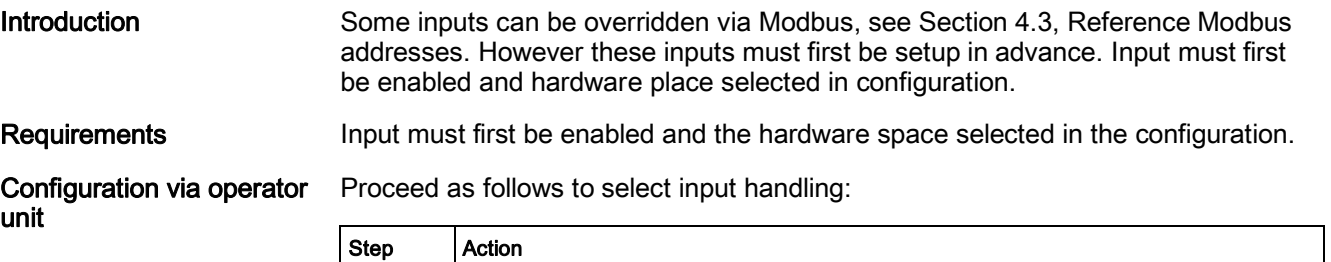

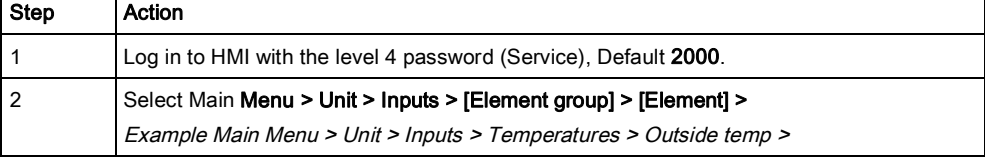

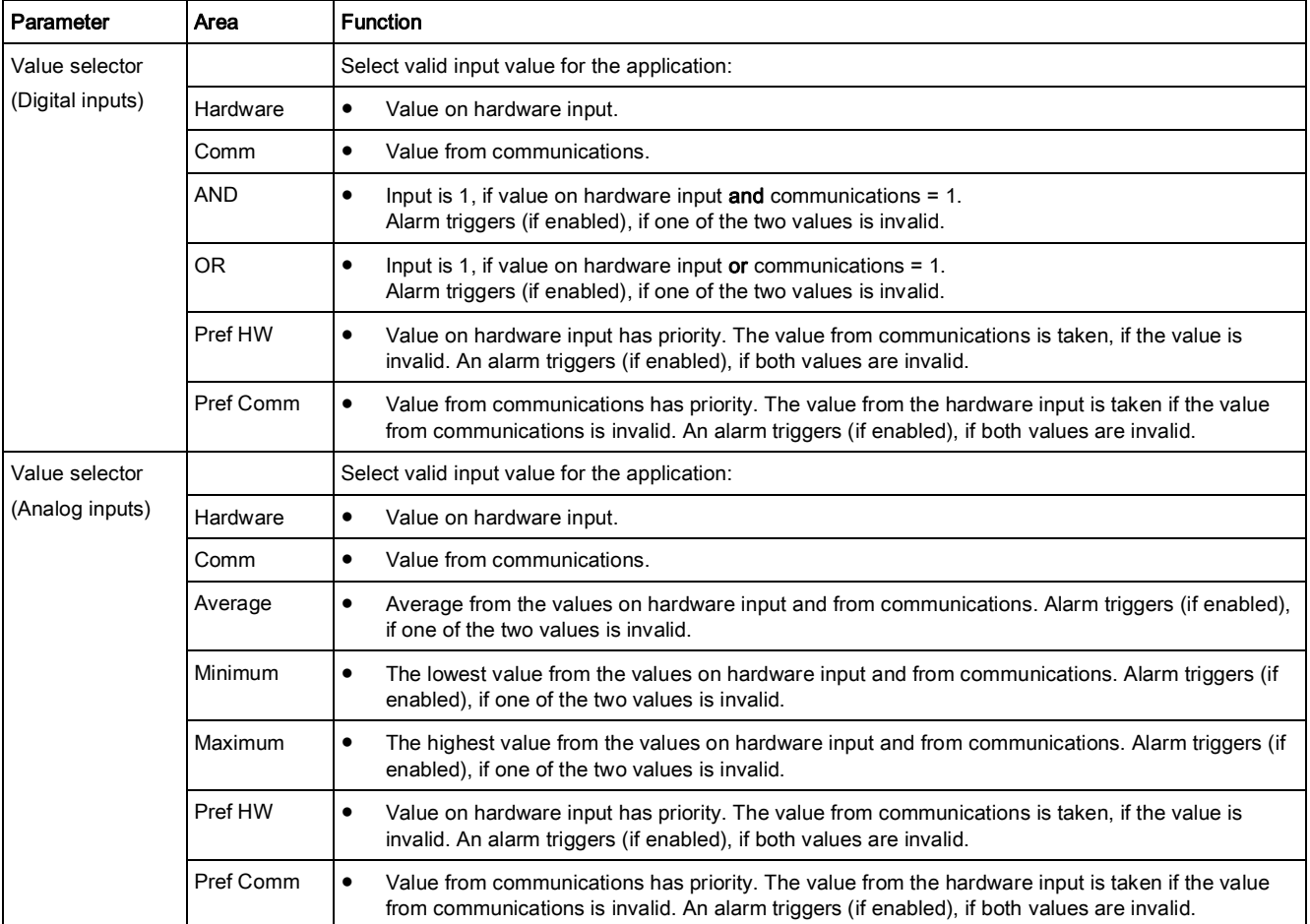

Issued by Siemens Switzerland Ltd Building Technologies Division International Headquarters Theilerstrasse 1a CH-6300 Zug +41 58 724 2424 www.siemens.com/buildingtechnologies

© Siemens Switzerland Ltd, 2016 Technical specifications and availability subject to change without notice.